## **BÀI T**Ậ**P MICROSOFT WORD**

## **Ch**ươ**ng 1: Làm quen v**ớ**i Microsoft Word**

#### **Bài 1: Tìm hi**ể**u v**ề **Microsoft**

- a) Khởi động Microsoft Word: Quan sát, di chuyển qua các tab trên thanh Ribbon -> kích vào Office Button và chọn Word Options -> để thiết lập một số thông số như: đơn vị đo, hiển thị khung, đặt mặc định lưu tài liệu ở định dạng Word 97-2003, ....
- b) Tạo một tệp mới, không cần soạn thảo nội dung hãy
	- o Ghi văn bản với tên "Vidu\_1": theo định dạng Word 97-2003
	- o Sử dụng hộp thoại "Save As" lưu file này sang định dạng Word 2007 (docx)
- c) Quan sát và thử thay đổi các cách hiển thị, di chuyển tài liệu

### **Ch**ươ**ng 2: So**ạ**n th**ả**o và trình bày thông tin**

#### **Bài 2: Luy**ệ**n t**ậ**p x**ử **lý font ch**ữ

Microsoft Word là một chương trình nằm trong bộ phần mềm văn phòng MS Office của Microsoft xử lý văn bản, ngoài các chức năng giúp người sử dụng gõ nhanh và đúng một văn bản, nó còn cho phép chúng ta dễ dàng chèn các ký tự đặc biệt vào văn bản như '' © ®  $\Box$   $\blacksquare$   $\boxtimes$  'b  $\boxdot$  $\mathscr{L} \cong \mathscr{D} \oplus \mathscr{D} \oplus \mathscr{D}$  is in the value of the phong phú hon.

Người soạn thảo có thể nhập văn bản ở dạng chữ thường hoặc CHỮ IN để rồi sau đó có thể đổi sang một kiểu chữ thích hợp. Các lệnh thường dùng trong văn bản có thể trình bày nhanh nhờ biểu tượng **B** (**Bold**) để tạo **ch**ữ đậ**m**, *I* (*Italic*) để tạo *ch*ữ *nghiêng*, **U** (Underline) để tạo ra chữ gạch dưới, *hay k*ế*t h*ợ*p c*ả *ba*.

Ngoài ra còn có các tùy chọn khác cầu kỳ hơn phải vào Home/Font để trình bày. Ví dụ, ở mục Underline style có nhiều lựa chọn: Words Only chỉ gạch dưới cho từng chữ một. Gạch dưới hai nét. Gạch dưới bằng dấu chấm, Double Strikethrough tạo ra <del>chữ gạch hai nét giữa</del>, các lệnh <sup>Superscript</sup> và <sub>Subcript</sub> giúp chúng ta tạo được một biểu thức đơn giản có dạng như  $a_1X^2 + b_1Y^2 =$ 0, từ cách gõ chữ thường có thể đổi sang dạng CHỮ IN hoặc CHỮ CÓ KÍCH THƯỚC NHỎ HƠN nhờ vào lệnh ALL CAPS hoặc SMALL CAPS. Khoảng cách giữa các ký tự có thể thay đổi dễ dàng nhờ dùng các lệnh trong Spacing:

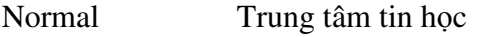

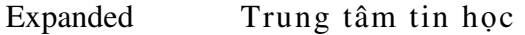

Condensed Trung tâm tin học

Các font chữ tiếng Việt thường được dùng trong văn bản:

Times New Roman, Normal, Italic, Bold, Bold Italic

Arial, Normal, Italic, Bold, Bold Italic

Verdana, Normal, Italic, Bold, Bold Italic

Tahoma, Normal, Italic, Bold, Bold Italic

Courier New,Normal,Italic, Bold, Bold Italic

#### **Bài 3: Tìm ki**ế**m và thay th**ế

- a) Tìm kiếm các từ "Microsoft" trong đoạn văn bản đã soạn ở Bài 1
- b) Thay thế từ "Microsoft" bằng "MS"

#### **Bài 4: Th**ự**c hành** đị**nh d**ạ**ng** đ**o**ạ**n v**ă**n b**ả**n Paragraph**

 *Nh*ậ*p và* đị*nh d*ạ*ng các* đ*o*ạ*n v*ă*n b*ả*n bài th*ơ *nh*ư *sau:*

Quê hương là chùm khế ngọt Cho con trèo hái mỗi ngày

*Quê h*ươ*ng là con di*ề*u bi*ế*t Tu*ổ*i th*ơ *con th*ả *trên* đồ*ng* 

#### **Quê h**ươ**ng là c**ầ**u tre nh**ỏ **M**ẹ **v**ề **nón lá nghiêng che**  Quê hương mỗi người chỉ một Như là chỉ một mẹ thôi

#### **Bài 5: Dùng ch**ứ**c n**ă**ng Bullets and Numbering**

Dùng chức năng Bullets and Numbering để trình bày các đoạn văn bản sau:

#### **I. Các thao tác c**ă**n b**ả**n**

- 1. Khởi động Microsoft Word và các thành phần của màn hình
- 2. Cách sử dụng các thanh công cụ (ToolBars)
- 3. Cách sử dụng các thực đơn dọc, ngang (Menu)

#### **II.** Đị**nh d**ạ**ng v**ă**n b**ả**n**

- 1. Định dạng ký tự bằng Format/ Font
- 2. Định dạng đoạn văn bản bằng Format/ Paragraph

Một đoạn văn (paragraph) gồm một hoặc nhiều dòng được kết thúc bằng phím Enter.

- *a) Các d*ạ*ng trình bày* đ*o*ạ*n v*ă*n* 
	- ❖ First line
	- **❖** Hanging Indent
	- Left Indent
- *b)* Đị*nh d*ạ*ng* đ*o*ạ*n v*ă*n* đơ*n gi*ả*n*
- *c)* Đị*nh d*ạ*ng* đ*o*ạ*n v*ă*n ph*ứ*c t*ạ*p* 
	- Mục Alignment
	- Muc Indentation
	- Mục Special
- 3. Điền số hoặc các ký tự đặc biệt ở đầu đoạn bằng Format/ Bullets and Numbering
	- *1. Dùng các bi*ể*u t*ượ*ng trên thanh formatting*
	- *2. Dùng menu l*ệ*nh* 
		- Lớp Bulleted
		- Lớp Numbering

#### **Bài 6: Dùng ch**ứ**c n**ă**ng Bullets and Numbering k**ế**t h**ợ**p v**ớ**i Border and Shading**

Dùng chức năng Bullets and Numbering và với Border and Shading để soạn các đoạn sau:

## **Các bài hát thi**ế**u nhi hay nh**ấ**t th**ế **k**ỷ **22**

- 1. Ai yêu bác Hồ Chí Minh hơn chúng em nhi đồng Phong Nhã
- 2. Bác Hồ người cho em tất cả Hoàng Long, Hoàng Lân
- 3. Bàn tay mẹ Bùi ĐÌnh Thảo, Tạ Hữu Yến
- 4. Bụi Phấn Vũ Hoàng, Lê Văn Lộc
- 5. Ca ngợi tổ quốc Hoàng Vân
- 6. Chiếc đèn ông sao Phạm Tuyên
- 7. Cho con Phạm Trọng Cầu, Tuấn Dũng
- 8. Dàn đồng ca mùa hạ Minh Châu, Nguyễn Minh Nguyên

## **T**ụ**c ng**ữ **Vi**ệ**t Nam**

- Học đi đôi với hành
- Học đâu, biết đó
- Gần mực thì đen, gần đèn thì sáng
- $\div$  Giàu đổi ban, sang đổi vợ

## **CA DAO CH**Ọ**N L**Ọ**C**

- Ai ơi chớ lấy học trò
- Dài lưng tốn vải ăn no lại nằm
- <sup>T</sup> Hay nằm thời có võng đào
- Dài lưng thời có áo chào nhà vua
- <sup> $\mathcal{F}$ </sup> Hay ăn thời có gao kho
- Việc gì mà chẳng ăn no lại nằm

#### **Bài 7: S**ử **d**ụ**ng Border and Shading** để đị**nh d**ạ**ng trang v**ă**n b**ả**n**

Sử dụng chức năng Border and Shading để định dạng cho trang văn bản có đường viền và chữ nền (MICROSOFT OFFICE) như sau:

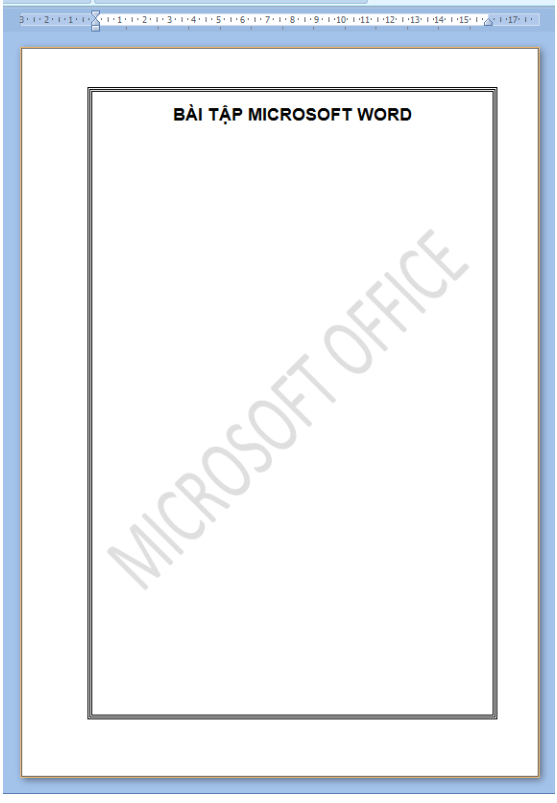

*L*ư*u ý:* Đị*nh d*ạ*ng trang t*ươ*ng t*ự *nh*ư đị*nh d*ạ*ng m*ộ*t* đ*o*ạ*n v*ă*n b*ả*n* 

#### **Bài 8: S**ử **d**ụ**ng Multilevel List so**ạ**n th**ả**o tài li**ệ**u nh**ư **sau:**

a) Yêu cầu bìa của tài liệu gồm những thông tin sau:

## **B**Ộ **GIÁO D**Ụ**C VÀ** Đ**ÀO T**Ạ**O TR**ƯỜ**NG** ĐẠ**I H**Ọ**C XU**Ấ**T S**Ắ**C**

#### **TÀI LI**Ệ**U THAM KH**Ả**O TIN H**Ọ**C V**Ă**N PHÒNG**

**Hà N**ộ**i, n**ă**m 2011** 

b) Soạn thảo nội dung với yêu cầu: Những phần trong bài để "..." hãy gõ 2-3 dòng nội dung để minh họa.

## **PH**Ầ**N I: H**Ệ Đ**I**Ề**U HÀNH WINDOWS**

- **1. Các khái ni**ệ**m c**ơ **b**ả**n v**ề **máy tính** 
	- *1.1. Máy tính* 
		- 1.1.1 Khái niệm

*...* 

*...* 

*...* 

*...* 

- 1.1.2 Các loại máy tính cá nhân thông dụng
- *1.2. Ph*ầ*n m*ề*m c*ủ*a máy tính* 
	- 1.2.1 Phần mềm hệ thống
	- 1.2.2 Phần mềm văn phòng
	- 1.2.3 Phần mềm ứng dụng
- *1.3. Ph*ầ*n c*ứ*ng c*ủ*a máy tính*
- **2. Windows Explorer** 
	- *2.1. Kh*ở*i* độ*ng Windows Explorer*
	- *2.2. T*ạ*o m*ộ*t th*ư *m*ụ*c con m*ớ*i*
	- *2.3. L*ự*a ch*ọ*n t*ệ*p và th*ư *m*ụ*c*
- **3. Bài t**ậ**p** ứ**ng d**ụ**ng**

### **PH**Ầ**N II : MICROSOFT WORD**

- **1. Các thao tác c**ă**n b**ả**n** 
	- *1.1. Kh*ở*i* độ*ng Microsoft Word và các thành ph*ầ*n c*ủ*a màn hình*
	- *1.2. Cách s*ử *d*ụ*ng các thanh công c*ụ *(ToolBars)*
- **2.** Đị**nh d**ạ**ng v**ă**n b**ả**n** 
	- *2.1.* Đị*nh d*ạ*ng ký t*ự *b*ằ*ng Format/ Font*
	- 2.2. Đị*nh d*ạ*ng* đ*o*ạ*n v*ă*n b*ả*n b*ằ*ng Format/ Paragraph*

#### **Bài 9: S**ử **d**ụ**ng Style và Bullets, Numbering so**ạ**n th**ả**o tài li**ệ**u nh**ư **sau:**

Yêu cầu:

- Bài gồm có 3 phần (bìa, mục lục, nội dung); Tạo bìa tương tự bài 8, với tiêu đề chính là "Lãnh đạo và quản lý sự thay đổi ở trường phổ thông".

- Soạn thảo nội dung với yêu cầu: Những phần trong bài để "..." hãy gõ 2-3 dòng nội dung để minh họa; Soạn thảo xong hãy tạo mục lục tự động cho tài liệu. *Không so*ạ*n* đườ*ng vi*ề*n nh*ư *d*ướ*i* đ*ây.*

## **1. LÃNH** ĐẠ**O VÀ QU**Ả**N LÝ S**Ự **THAY** ĐỔ**I**

Thay đổi là quá trình vận động do ảnh hưởng, tác động qua lại của sự vật, hiện tượng, của các yếu tố bên trong và bên ngoài; thay đổi là thuộc tính chung của bất kì sự vật hiện tượng nào

- **1.1. Thay** đổ**i là gì?** 
	- 1.1.1. Thay đổi (Change)
	- 1.1.2. Thay đổi bao gồm cả sự biến đổi về số lượng, chất lượng và cơ cấu
	- 1.1.3. Thay đổi được hiểu ở các mức độ khác nhau

#### **1.2. S**ự **c**ầ**n thi**ế**t ph**ả**i lãnh** đạ**o và qu**ả**n lý s**ự **thay** đổ**i** ở **tr**ườ**ng ph**ổ **thông**

- a) Yêu cầu thay đổi
- b) Mong muốn thay đổi
- c) Đón nhận sự thay đổi

#### **1.3. Lãnh** đạ**o và qu**ả**n lý s**ự **thay** đổ**i tr**ườ**ng ph**ổ **thông**

- i. Thay đổi từ bên trong
	- ...
- ii. Thay đổi từ bên ngoài
	- ...
- iii. Phân loại sự thay đổi

### **2. HO**Ạ**CH** ĐỊ**NH S**Ự **THAY** ĐỔ**I** Ở **TR**ƯỜ**NG PH**Ổ **THÔNG**

Dự báo có nhiệm vụ tìm ra hướng hoạt động và phát triển của nhà trường trên cơ sở nắm vững đường lối phát triển kinh tế - xã hội - giáo dục của Đảng và Nhà nước, của địa phương, hiểu biết thị Dư báo (số lượng, chất lượng, cơ cấu) học sinh.

- **1) D**ự **báo s**ự **thay** đổ**i**
- **2) Xác** đị**nh các m**ụ**c tiêu thay** đổ**i**
- **3) Xác** đị**nh nhu c**ầ**u thay** đổ**i**

#### **3. T**Ổ **CH**Ứ**C TH**Ự**C HI**Ệ**N S**Ự **THAY** ĐỔ**I** Ở **TR**ƯỜ**NG PH**Ổ **THÔNG**

- **1. Các b**ướ**c th**ự**c hi**ệ**n**
- **2. L**ự**a ch**ọ**n, s**ử **d**ụ**ng cán b**ộ **phù h**ợ**p th**ự**c hi**ệ**n s**ự **thay** đổ**i**

#### **Bài 10: S**ử **d**ụ**ng style so**ạ**n th**ả**o ti**ể**u lu**ậ**n g**ồ**m có: bìa, m**ụ**c l**ụ**c, n**ộ**i dung:**

#### a) Bìa như sau:

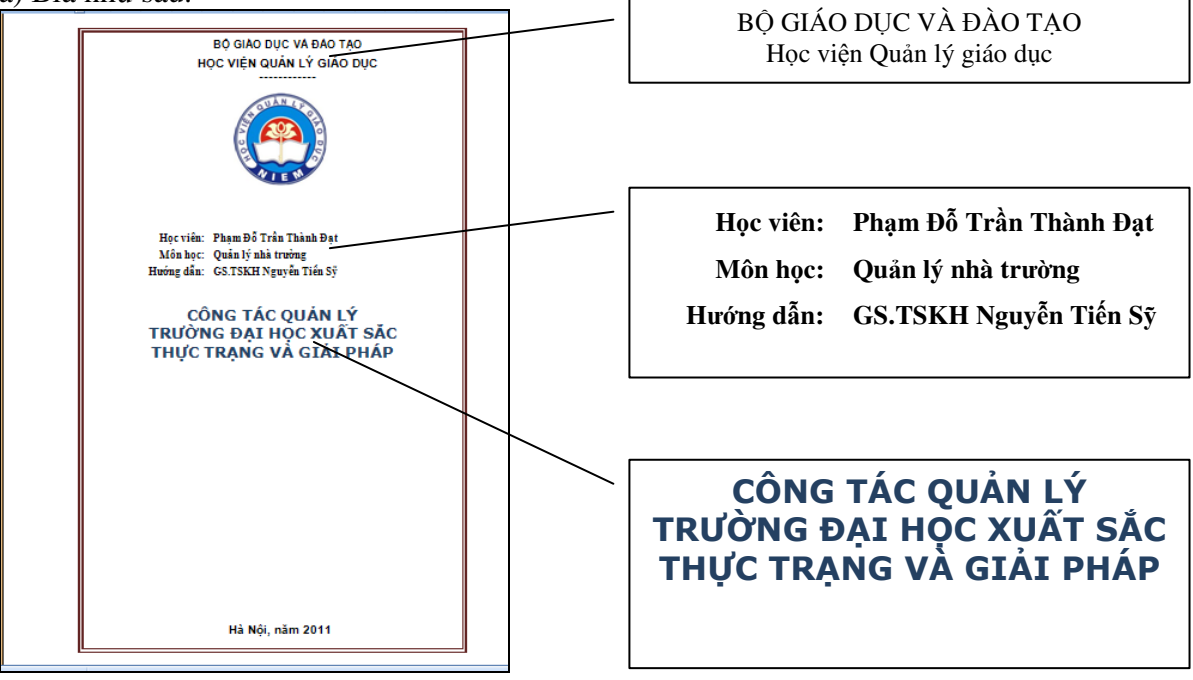

b) Nội dung như sau ( những chỗ "..." xuống dòng và gõ 2-3 dòng nội dung để minh họa**)**:

#### **Ph**ầ**n 1: M**ở đầ**u**

- **1.1. Nhà tr**ườ**ng là gì?** (...)
- **1.2. Qu**ả**n lý nhà tr**ườ**ng là gì?** (...)

**1.3. Gi**ớ**i thi**ệ**u v**ề **Tr**ườ**ng** Đạ**i h**ọ**c Xu**ấ**t S**ắ**c** (...)

#### **Ph**ầ**n 2: N**ộ**i dung**

#### **2.1. Th**ự**c tr**ạ**ng**

2.1.1. Thực trạng về xây dựng  $\&$  thực thi chế định giáo dục và đào tạo (...)

2.1.2. Thực trạng về bộ máy tổ chức và đội ngũ nhân lực (...)

2.1.3. Thực trạng về quản lý cơ sở vật chất và thiết bị

#### **2.2. Gi**ả**i pháp**

2.2.1. Về xây dựng & thực thi chế định giáo dục và đào tạo

2.2.2. Về bộ máy tổ chức và đội ngũ nhân lực

2.2.3. Về quản lý cơ sở vật chất và thiết bị

#### **Ph**ầ**n 3: K**ế**t lu**ậ**n**

Hơn 50 năm xây dựng và phát triển Trường Đại học Xuất Sắc đã phấn đấu thực hiện tốt nhiệm vụ mà Đảng và Nhà nước giao phó, là một trường đại học hàng đầu ở Việt Nam về đào tạo các ngành nghề, cung cấp lực lượng nhân công chất lượng cao cho xã hội ...

#### **Bài 11: S**ử **d**ụ**ng style so**ạ**n th**ả**o cu**ố**n nh**ữ**ng** đ**i**ề**u c**ầ**n bi**ế**t**

**Yêu c**ầ**u:** Lấy dữ liệu từ cổng thông tin đào tạo của nhà trường - Hoàn thiện cuốn "Những điều sinh viên chính quy cần biết" có các mục từ 1-4 như dưới đây:

- 1. Giới thiệu về trường
- 2. Hướng dẫn quy trình đào tạo
- 2.1. Chương 1: Những quy định chung
- 2.2. Chương 2: Tổ chức đào tạo
- 2.3. Chương 3: Kiểm tra và thi học phần
- 2.4. Chương 4: Xét và công nhận tốt nghiệp
	- 2.4.1. Thực tập cuối khóa
	- 2.4.2. Chấm đồ án, khóa luận
	- 2.4.3. Điều kiện tốt nghiệp
	- 2.4.4. Cấp bằng tốt nghiệp
- 3. Khung chương trình cử nhân ngoại ngữ (định hướng nghiệp vụ phiên dịch)
- 4. Khung chương trình cử nhân (định hướng nghiệp vụ giảng dạy)

- Nhập và định dạng đầy đủ dữ liệu theo các mục yêu cầu trên.

- Sử dụng style để soạn thảo, tạo mục lục tự động. Trình bày đẹp, tạo bìa cuốn sách.

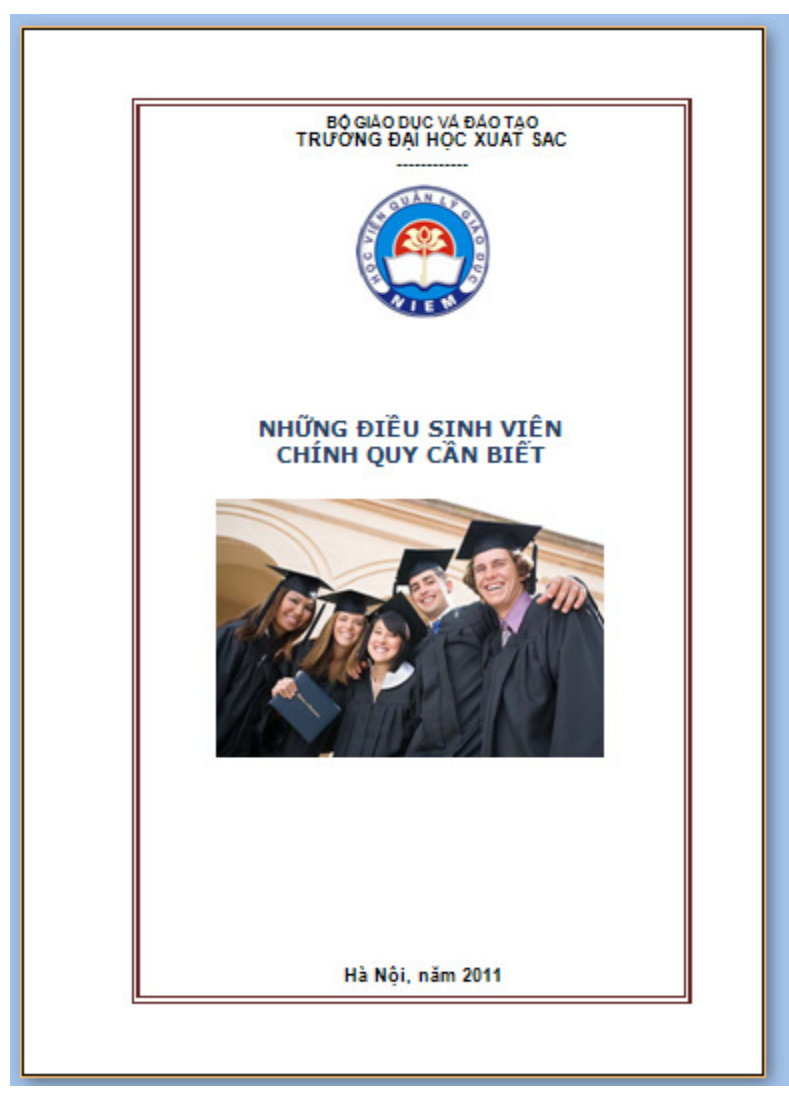

#### **Bài 12: S**ử **d**ụ**ng tab** để **so**ạ**n th**ả**o v**ă**n b**ả**n sau:**

BỘ GIÁO DỤC VÀ ĐÀO TẠO **C**Ộ**NG HOÀ XÃ H**Ộ**I CH**Ủ **NGH**Ĩ**A VI**Ệ**T NAM TR**ƯỜ**NG** Đ**H XU**Ấ**T S**Ắ**C** Độ**c l**ậ**p - T**ự **do - H**ạ**nh phúc**  $\frac{D\psi \psi \psi}{2}$ 

## **GI**Ấ**Y CH**Ứ**NG NH**Ậ**N**

## **HI**Ệ**U TR**ƯỞ**NG TR**ƯỜ**NG** ĐẠ**I H**Ọ**C XU**Ấ**T S**Ắ**C CH**Ứ**NG NH**Ậ**N**

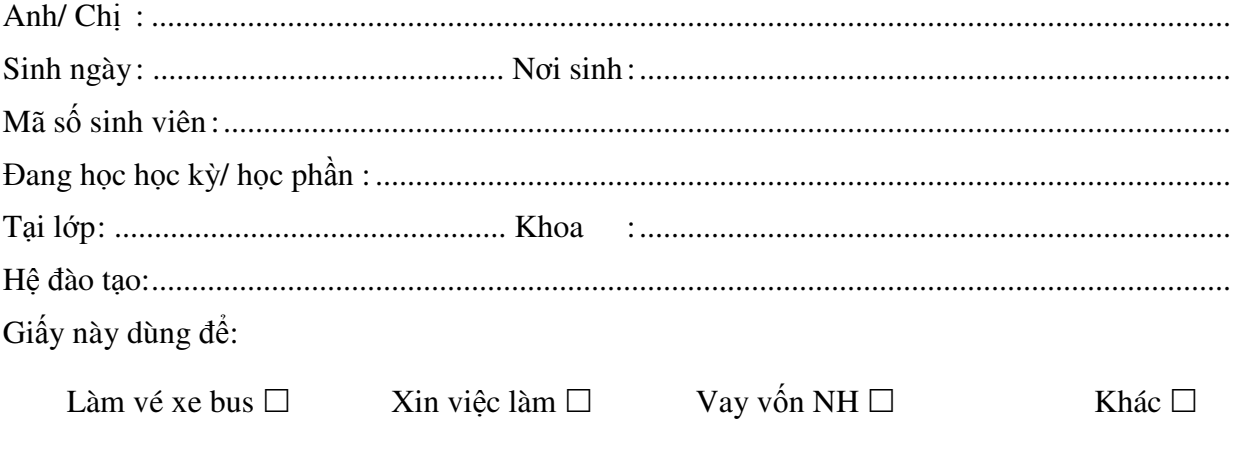

*(Gi*ấ*y này có giá tr*ị đế*n ngày ............. tháng ............ n*ă*m ............)* 

 *Hà N*ộ*i, ngày......... tháng......... n*ă*m .........* 

 **TR**ƯỞ**NG KHOA** TL**. HI**Ệ**U TR**ƯỞ**NG**

#### **Bài 13: S**ử **d**ụ**ng Tab** để **so**ạ**n th**ả**o v**ă**n b**ả**n sau:**

BỘ GIÁO DỤC VÀ ĐÀO TẠO **C**Ộ**NG HOÀ XÃ H**Ộ**I CH**Ủ **NGH**Ĩ**A VI**Ệ**T NAM TR**ƯỜ**NG** Đ**H XU**Ấ**T S**Ắ**C** Độ**c l**ậ**p - T**ự **do - H**ạ**nh phúc \_\_\_\_\_\_\_\_\_\_\_\_\_\_ \_\_\_\_\_\_\_\_\_\_\_\_\_\_\_\_\_\_\_\_\_\_\_\_\_** 

## ĐƠ**N XIN B**Ả**O L**Ư**U K**Ế**T QU**Ả **H**Ọ**C T**Ậ**P**

 **Kính g**ử**i: - Th**ầ**y Hi**ệ**u tr**ưở**ng**  Đồ*ng kính g*ử*i:* **- Ban ch**ủ **nhi**ệ**m Khoa CNTT - Phòng** Đ**ào t**ạ**o** 

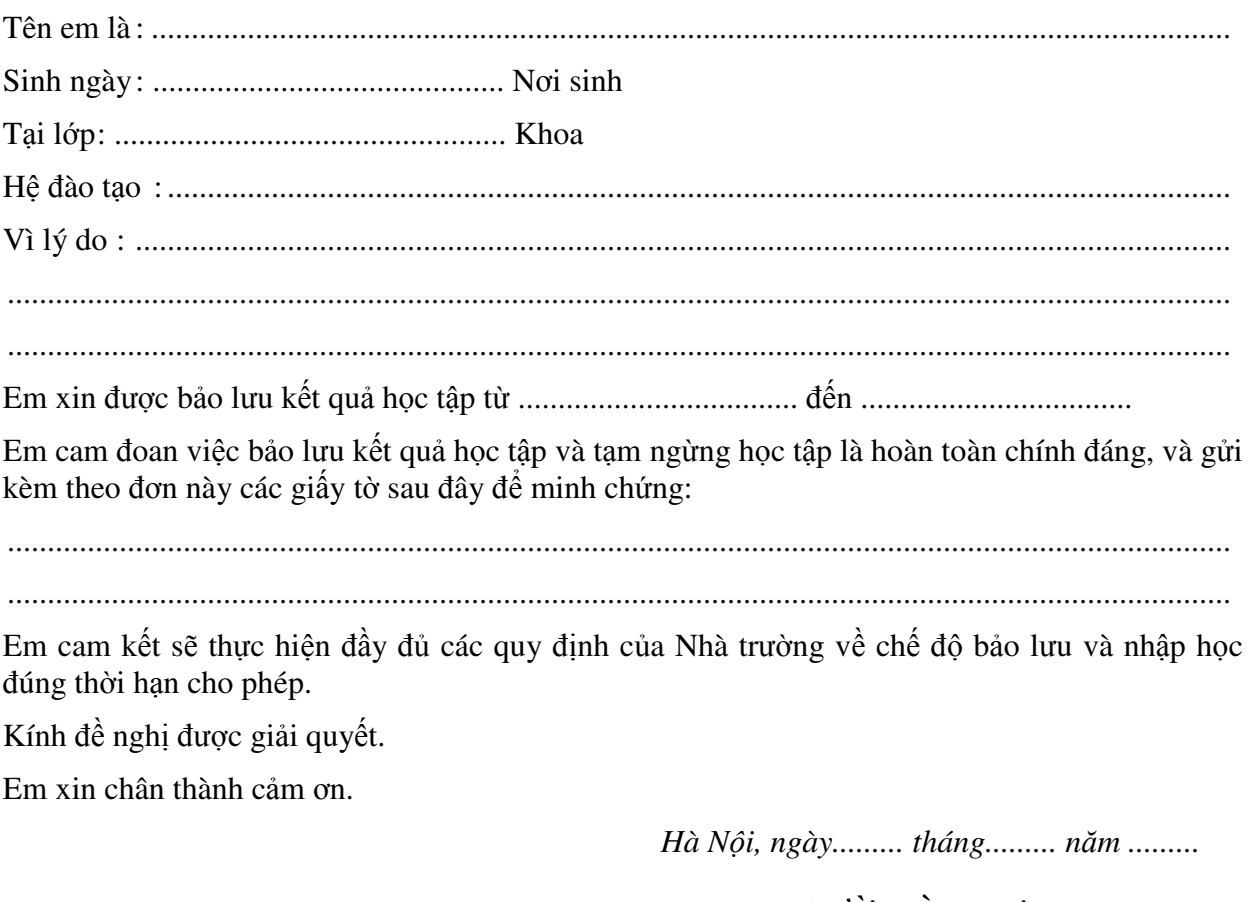

## **NG**ƯỜ**I LÀM** ĐƠ**N Ý KI**Ế**N C**Ủ**A BCN KHOA Ý KI**Ế**N C**Ủ**A PHÒNG** Đ**ÀO T**Ạ**O**

#### **Bài 14: S**ử **d**ụ**ng Tab** để **so**ạ**n th**ả**o v**ă**n b**ả**n sau:**

BỘ GIÁO DỤC VÀ ĐÀO TẠO **C**Ộ**NG HOÀ XÃ H**Ộ**I CH**Ủ **NGH**Ĩ**A VI**Ệ**T NAM TR**ƯỜ**NG** Đ**H XU**Ấ**T S**Ắ**C** Độ**c l**ậ**p - T**ự **do - H**ạ**nh phúc**  $\frac{D\psi \psi \psi}{2}$ 

## ĐƠ**N XIN H**Ọ**C NGÀNH** ĐẠ**I H**Ọ**C TH**Ứ **2**

 **Kính g**ử**i: - Th**ầ**y Hi**ệ**u tr**ưở**ng**  Đồ*ng kính g*ử*i:* **- Ban ch**ủ **nhi**ệ**m Khoa CNTT - Phòng** Đ**ào t**ạ**o** 

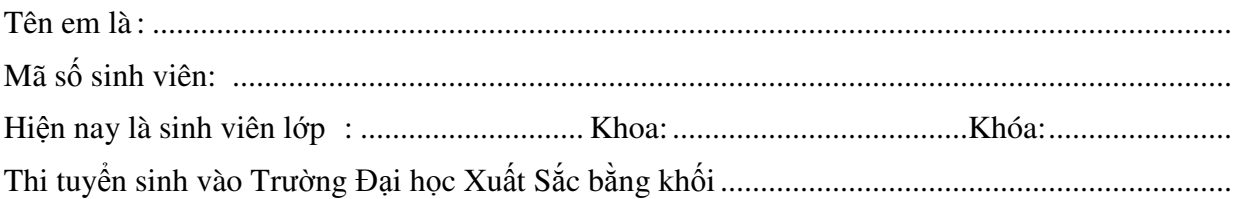

Điểm trung bình chung của năm học vừa qua : ..............................................................................

Sau khi đã nghiên cứu kỹ thông báo của Nhà trường về việc học cùng lúc hai chương trình, em xin đăng ký học chương trình thứ hai, ngành : ...............................................................................

Em xin cam đoan chấp hành đầy đủ mọi quy định của Bộ Giáo dục & Đào tạo và của Nhà trường về việc học cùng lúc hai chương trình và xin hoàn toàn tự chịu trách nhiệm về quyết định của mình.

Em xin trân trọng cảm ơn.

*Hà N*ộ*i, ngày tháng n*ă*m 200...*   **Ng**ườ**i làm** đơ**n**  (Ký và viết rõ họ tên)

*(N*ơ*i* đ*ang h*ọ*c ch*ươ*ng trình th*ứ *nh*ấ*t)* 

**Ý ki**ế**n c**ủ**a BCN khoa Ý ki**ế**n c**ủ**a c**ủ**a phòng** Đ**ào t**ạ**o** 

#### **Bài 15: S**ử **d**ụ**ng ch**ứ**c n**ă**ng Insert comment và Track changes** để **so**ạ**n** đ**o**ạ**n v**ă**n b**ả**n nh**ư **hình sau:**

a) Soạn đoạn văn bản như sau:

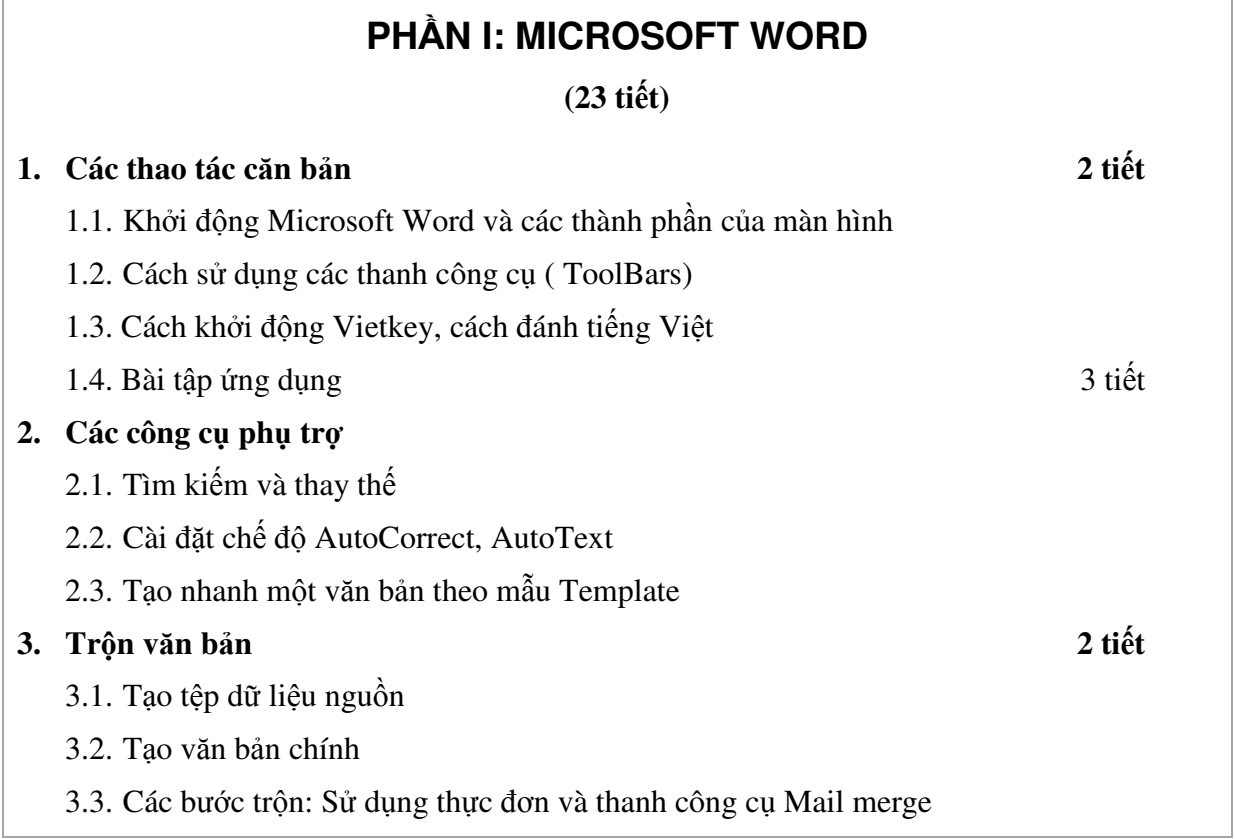

#### b) Sử dụng chức năng Insert comment và Track changes

- Tạo 2 comment cho 2 mục tương ứng 1,2 như hình vẽ
- Thay cụm "của màn hình" thành "chính của Word"
- Thêm Menubars sau ToolBars. Thay "Vietkey" thành "bộ gõ tiếng Việt", "hướng dẫn"
- Sửa mục 2.3 thành "Tạo mục lục tự động"
- Thêm "văn bản" vào sau "Các bước trộn"
- Thay "3" thành "2" và "2" thành "3" tiết như hình dưới

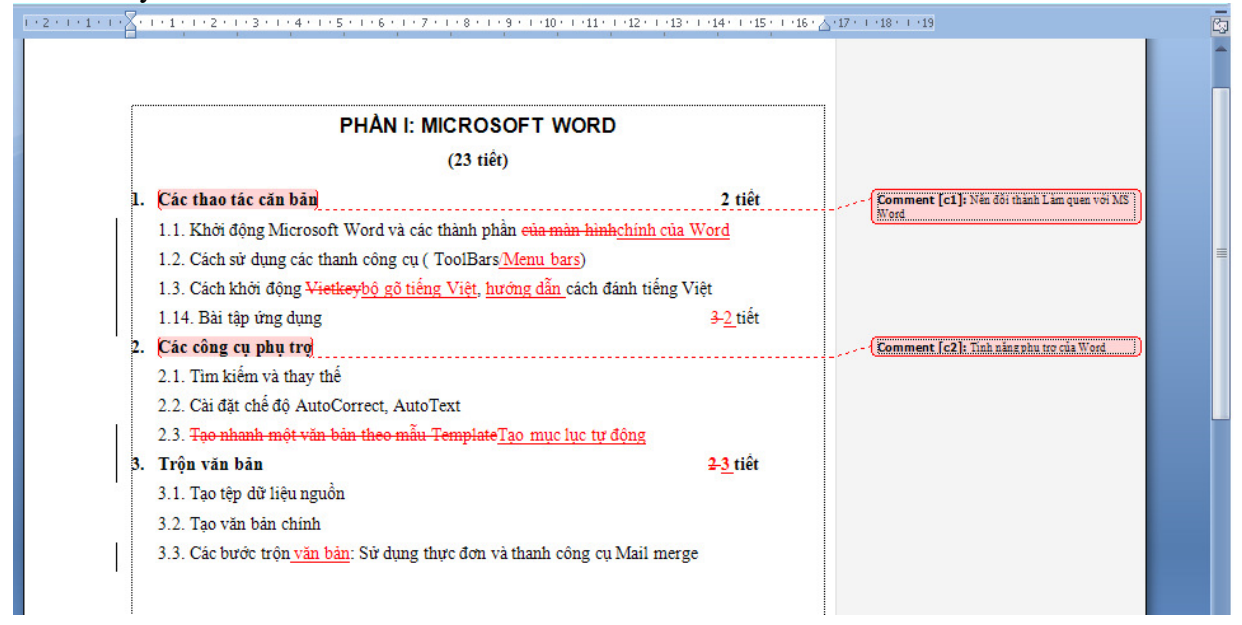

## **Ch**ươ**ng 3: Trình bày thông tin trong c**ộ**t và b**ả**ng**

#### **Bài 16: S**ử **d**ụ**ng Columns và Drop Cap** để **so**ạ**n th**ả**o** đ**o**ạ**n v**ă**n b**ả**n nh**ư **sau:**

**am qu**ố**c s**ơ**n hà** Nam quốc sơn hà Nam đế cư, Tiệt nhiên định phận tại Thiên thư. Như hà nghịch lỗ lai xâm phạm, Nhữ đẳng hành khan thủ bại hư. **ông núi n**ướ**c Nam** Sông núi nước Nam vua Nam ở, Rành rành định phận tại Nhữ đăng hành khan thủ bại hư.<br> **Sông núi nước Nam**<br>
Sông núi nước Nam<br>
Nam ở,<br>
Rành rành định phận<br>
sách Trời.<br>
Cớ sao lũ giặc sang xâm phạm,  $\sum_{\text{right} \text{ this}}$ 

sách Trời. Chúng bay sẽ bị đánh tơi bời. Phiên âm Hán - Việt: **am qu**ố**c s**ơ**n hà** Nam quốc sơn hà Nam đế cư Hoàng Thiên đĩ định tại Thiên thư<br>Hoàng Thiên đĩ định tại Thiên thư Như hà Bắc lỗ lai xâm phạm Bạch nhận Thiên hành phá trúc dư Bản dịch thơ: **Sông núi n**ướ**c Nam** Sông núi nước Nam, vua Nam ngự

Sách Trời định phận rõ non sông Cớ sao giặc Bắc sang xâm phạm Chúng bay sẽ bị đánh tơi bời.

rận Bạch Đằng năm 938 là một trận đánh giữa quân dân Việt Nam - thời đó gọi là Tĩnh Hải quân và chưa có quốc hiệu chính thức - do Ngô Quyền lãnh đạo với quân Nam Hán trên sông Bạch Đằng. Kết quả, quân dân Việt Nam giành thắng lợi. Đây là một trận đánh quan trọng trong lịch sử Việt Nam. Nó đánh dấu cho việc chấm dứt hơn 1000 năm Bắc thuộc của Việt Nam. Trận Bạch Đằng năm 938 có ý nghĩa quan trọng đối với Việt Nam vì nó đã giúp chấm dứt 1000 năm *B*ắ*c thu*ộ*c* trong lịch sử Việt Nam, mở ra một thời kỳ độc lập tự chủ cho Việt Nam. Chiến thắng Bạch Đằng có thể coi là trận chung kết toàn thắng của dân tộc Việt. T

# Đị**nh ngh**ĩ**a các môn h**ọ**c**

#### **Toán h**ọ**c**

Đây là môn học duy nhất không có sự bổ ích. Các ban sẽ được học  $1 + 1 = 2$ , điều mà một vài năm sau người ta lại nói lại  $1 + 1 =$ 10 và nói cho bạn biết hệ nhị phân là gì. Người ta cũng dạy bạn vi phân, tích phân và nhiều thứ quan trọng khác nhưng nói chung, bạn vẫn phải dùng đến máy tính bỏ túi khi đi chợ.

#### **V**ậ**t lý**

Môn học nghiên cứu sự rụng của táo và các loại quả khác. Bạn cũng có được học cách tính giờ tàu chạy và khi nào hai con tàu gặp nhau nếu chạy trên cùng một ... đường ray. Người học vật lý xong thường ít đi trồng táo hoặc đi tàu hoả.

#### **Hoá h**ọ**c**

Môn học phải ghi nhớ những câu trả lời đúng và những bài thí nghiệm. Đổ một lọ này vào lọ kia, lắc hoặc khuấy, nhiều lúc phải đun lên, rồi cuối cùng đổ tất cả ra vườn, đó là thí nghiệm.

#### **Sinh h**ọ**c**

Môn học nghiên cứu ruồi giấm và một số vật nuôi trong nhà khác. Tuy nhiên nếu ta hỏi một người lớn rằng "làm sao để có em bé" thể nào ta cũng được

câu trả lời "có con cò mang em bé đến và đặt lên cửa sổ cho các bà mẹ".

#### Đị**a lý**

Môn này dạy bạn cách xem bản đồ và bạn phải chỉ ra châu Mỹ trên bản đồ thế giới. Đây có lẽ là môn mới mẻ nhất vì trước khi Christopher Columbus chưa tìm ra châu Mỹ, chắc chưa ai phải học môn này cả.

#### **L**ị**ch s**ử

Các thầy giáo sẽ bắt bạn nhớ xem ai đã lật đổ một ông vua nào đó.

| HQC KY 1 | Mã môn         | Tên môn học                                  | <b>B</b> at<br>buộc | <b>TCBB</b><br>theo HK | <b>DVHT</b>    | Số tiết |
|----------|----------------|----------------------------------------------|---------------------|------------------------|----------------|---------|
|          | <b>ENG 101</b> | Kỹ năng tiếng I                              | $\mathbf{x}$        |                        | 20             | 400     |
|          | <b>VIE 101</b> | Những nguyên lý của chủ<br>nghĩa Mác - Lênin |                     | $\mathbf{x}$           | 7.5            | 112     |
|          | <b>VIE 107</b> | Tin học đại cương                            |                     | $\mathbf{x}$           | $\overline{4}$ | 60      |
| HQC KY 2 | <b>ENG 102</b> | Kỹ năng tiếng II                             | $\mathbf{x}$        |                        | 20             | 400     |
|          | <b>VIE 103</b> | Tư tưởng Hồ Chí Minh                         |                     | $\mathbf{x}$           | 7.5            | 112     |
|          | <b>VIE 107</b> | Tin học đại cương                            |                     | $\mathbf{x}$           | $\overline{4}$ | 60      |
|          | <b>ECO 302</b> | Kinh tế vĩ mô                                | $\mathbf{X}$        |                        | 5              | 75      |
|          | <b>FIN 301</b> | Quản trị tài chính                           | X                   |                        | 5              | 75      |

**Bài 17: X**ử **lý d**ữ **li**ệ**u trong b**ả**ng bi**ể**u** 

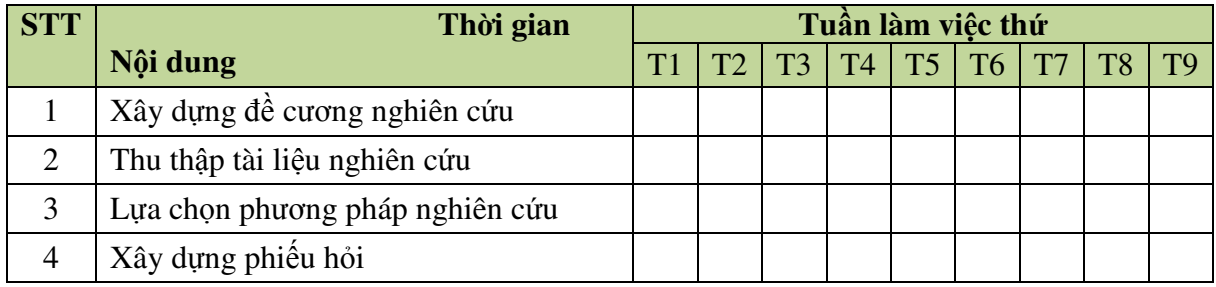

#### **Bài 18: So**ạ**n m**ẫ**u KQHT và tính** đ**i**ể**m trung bình c**ộ**ng vào nh**ữ**ng ô ? sau** đ**ây:**

BỘ GIÁO DỤC VÀ ĐÀO TẠO **C**Ộ**NG HOÀ XÃ H**Ộ**I CH**Ủ **NGH**Ĩ**A VI**Ệ**T NAM TR**ƯỜ**NG** Đ**H XU**Ấ**T S**Ắ**C** Độ**c l**ậ**p - T**ự **do - H**ạ**nh phúc Execution Execution Execution Execution Execution Execution Execution Execution Execution Execution Execution Execution Execution Execution Execution Execution Execution Execution Execu** 

**S**ố**: 468/Q**Đ**-**Đ**HXS** *Hà N*ộ*i, ngày 29 tháng 06 n*ă*m 2010* 

### **K**Ế**T QU**Ả **H**Ọ**C T**Ậ**P**

#### **HI**Ệ**U TR**ƯỞ**NG TR**ƯỜ**NG** ĐẠ**I H**Ọ**C XU**Ấ**T S**Ắ**C CH**Ứ**NG NH**Ậ**N**

#### **H**ọ **và tên**: **Lê Di**ễ**m** Đ**ào M**ộ**ng M**ơ

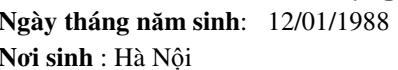

**Ngày tháng n**ă**m sinh**: 12/01/1988 **H**ệ đ**ào t**ạ**o: Chính quy**   $N$ gành đào tạo: CNTT

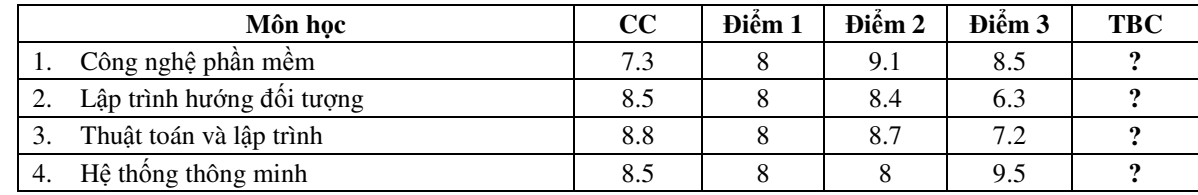

**K**ế**t qu**ả **thi cu**ố**i khoá M**ạ**ng: 8 Bài t**ậ**p l**ớ**n: 7.5 Công ngh**ệ **ph**ầ**n m**ề**m: 8.5 K**ế**t qu**ả **khoá lu**ậ**n TN** Đ**i**ể**m trung bình toàn khoá: 7.71 X**ế**p lo**ạ**i : Khá Tr**ưở**ng khoa T/L Hi**ệ**u tr**ưở**ng**

#### **Bài 19: B**ả**ng bi**ể**u và công th**ứ**c, s**ắ**p x**ế**p**

a) Giả sử ta có bảng số liệu sau:

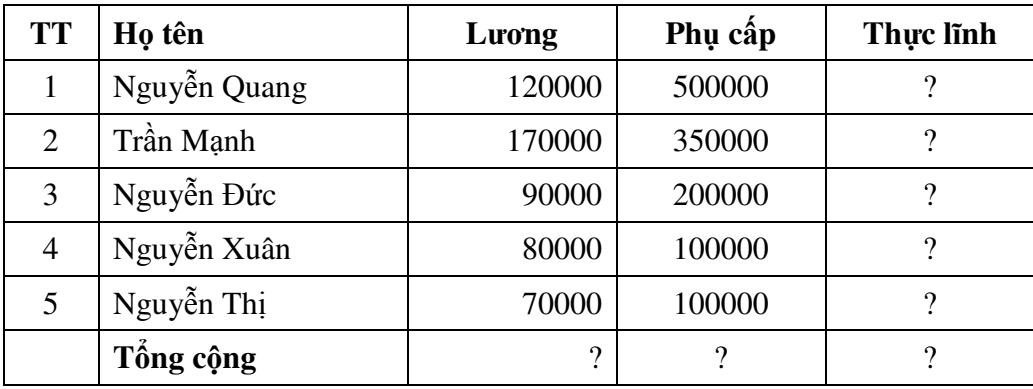

Dùng hàm tính tổng SUM của Word để điền giá trị vào các ô có dấu **?** 

b) Bảng điểm tổng kết lớp THCS

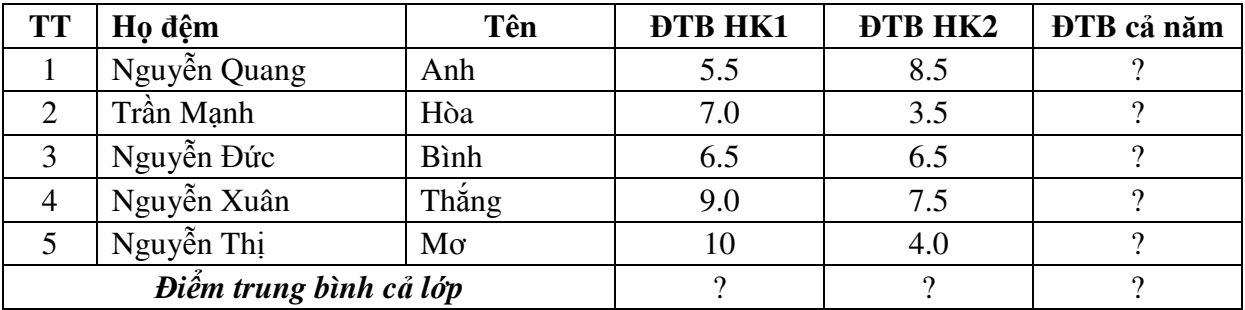

Dùng hàm tính tổng Average của Word để điền giá trị vào các ô có dấu **?**  Sắp xếp dữ liệu trong bảng trên theo thứ tự ưu tiên Tên, Họ đệm

#### **Bài 20: So**ạ**n th**ả**o m**ẫ**u phi**ế**u thu th**ậ**p thông tin nh**ư **sau (t**ổ**ng h**ợ**p k**ỹ **n**ă**ng).**

#### **B**Ộ **GIÁO D**Ụ**C VÀ** Đ**ÀO T**Ạ**O D**Ự **ÁN PHÁT TRI**Ể**N GIÁO VIÊN TI**Ể**U H**Ọ**C**

### **PHI**Ế**U THU TH**Ậ**P THÔNG TIN GIÁO VIÊN TI**Ể**U H**Ọ**C**

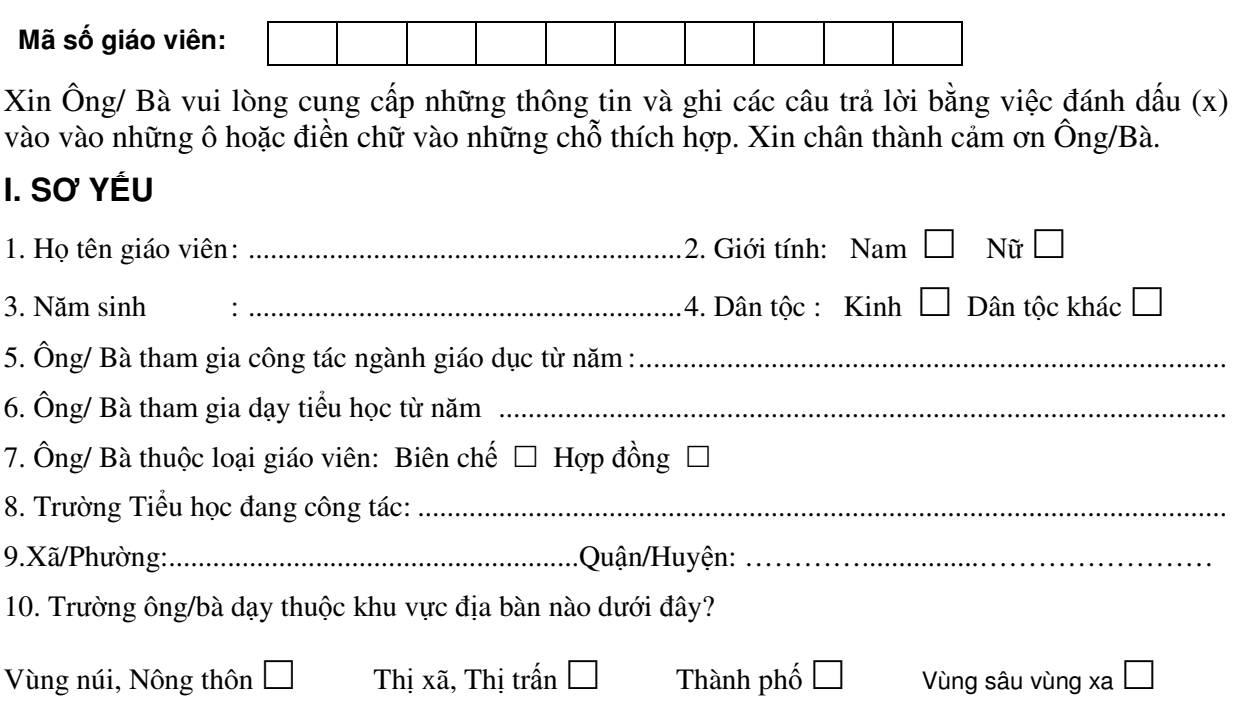

### **II. THÔNG TIN CHUYÊN MÔN C**Ủ**A GIÁO VIÊN**

**1. Ông/ Bà** đ**ang và s**ẽ **tham gia các khoá** đ**ào t**ạ**o nào?** 

- a) Nâng trình độ để đạt chuẩn THSP
- 

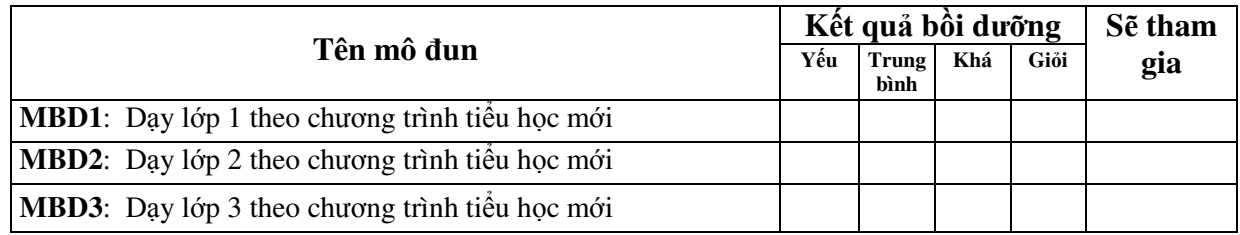

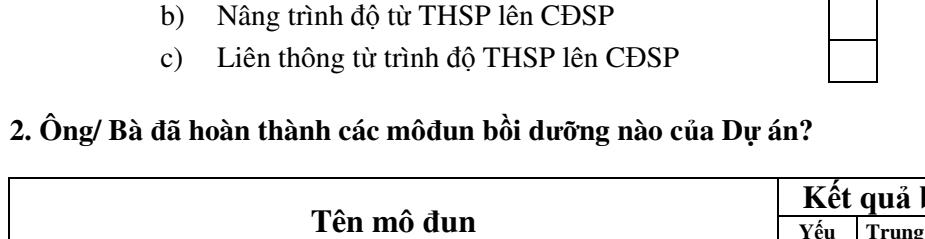

Đ**ang tham gia S**ẽ **tham gia** 

#### **Bài 21: So**ạ**n th**ả**o m**ẫ**u v**ă**n b**ả**n sau.**

#### BỘ GIÁO DỤC VÀ ĐÀO TẠO **C**Ộ**NG HOÀ XÃ H**Ộ**I CH**Ủ **NGH**Ĩ**A VI**Ệ**T NAM TR**ƯỜ**NG** ĐẠ**I H**Ọ**C HÀ N**Ộ**I** Độ**c l**ậ**p - T**ự **do - H**ạ**nh phúc \_\_\_\_\_\_\_\_\_\_\_\_\_\_\_\_\_\_\_\_\_\_\_\_\_\_\_\_\_\_\_\_\_\_\_\_\_\_\_\_\_\_\_\_\_\_\_\_\_\_\_\_ \_\_\_\_\_\_\_\_\_\_\_\_\_\_\_\_\_\_\_\_\_\_\_\_\_\_\_\_\_\_\_\_\_\_\_\_\_\_\_\_\_\_\_\_\_\_\_\_\_**

## **GI**Ấ**Y CH**Ứ**NG NH**Ậ**N K**Ế**T QU**Ả **H**Ọ**C T**Ậ**P**

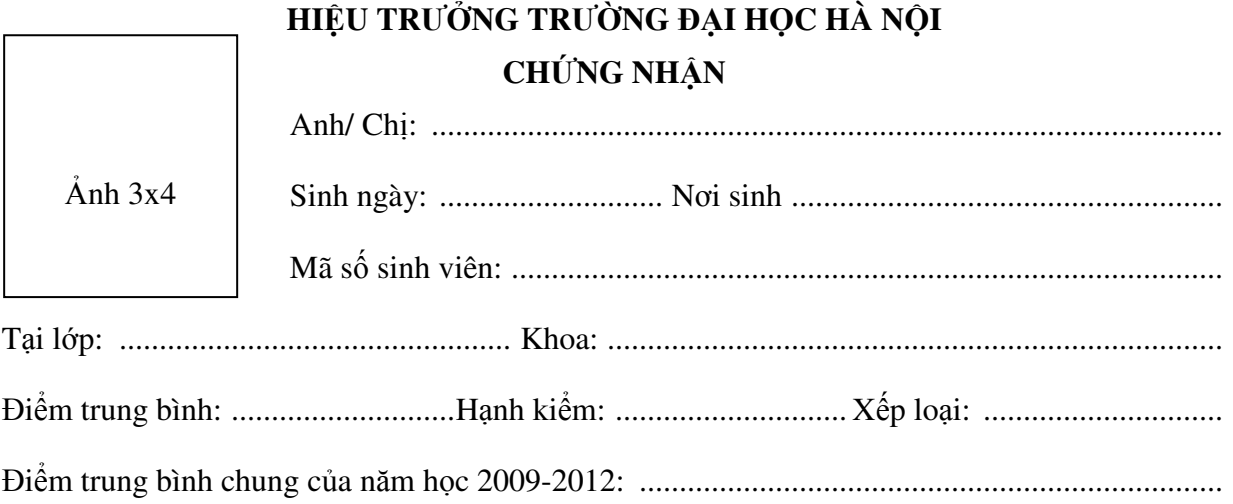

*Hà N*ộ*i, ngày tháng 9 n*ă*m 2012*   **TR**ƯỞ**NG KHOA** TL. **HI**Ệ**U TR**ƯỞ**NG** 

#### **Bài 22: So**ạ**n th**ả**o m**ẫ**u v**ă**n b**ả**n sau.**

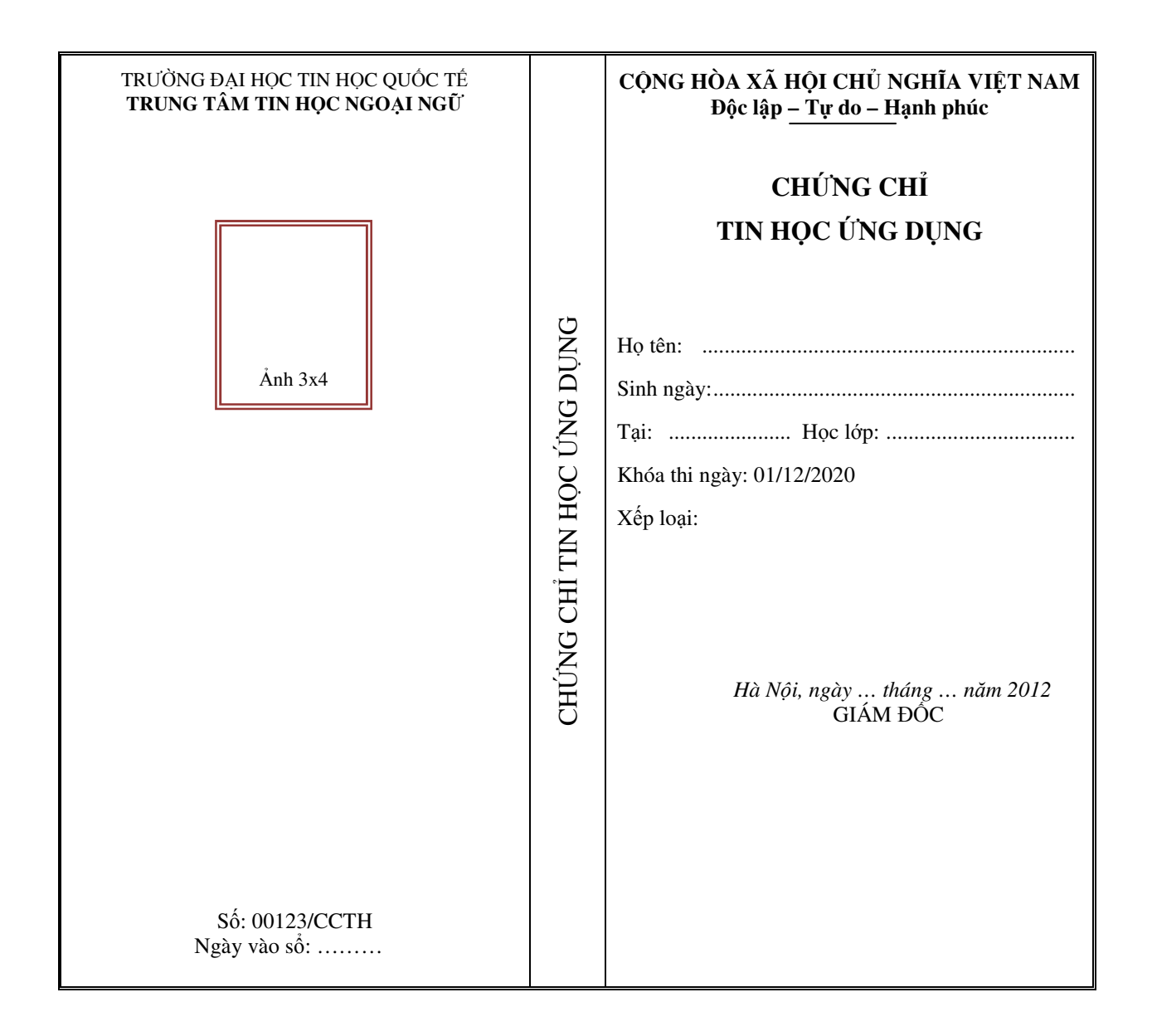

#### **Bài 23: So**ạ**n th**ả**o m**ẫ**u v**ă**n b**ả**n sau.**

**TÊN C**Ụ**C THU**Ế**................** Mẫu số: 02GTTT3/001

## **HÓA** ĐƠ**N BÁN HÀNG**

Ký hiệu: 03AA/11P Số: 0000001

#### **Liên 1: Lưu**

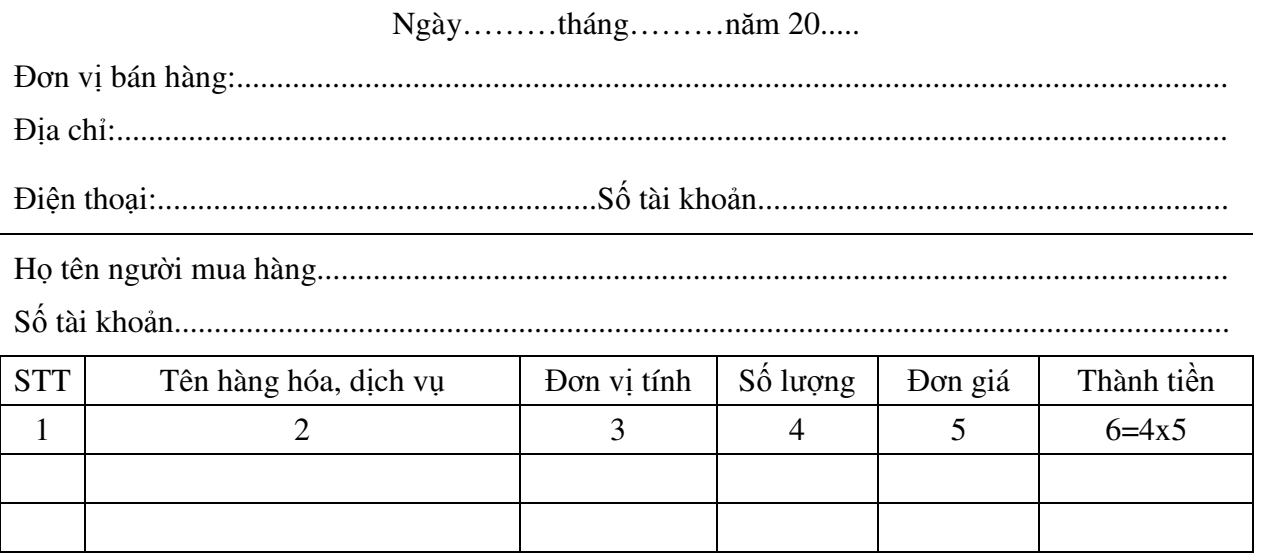

Cộng tiền bán hàng hóa, dịch vụ:…........................... Số tiền viết bằng chữ:....................................................................................................................

Người mua hàng *(Ký, ghi rõ h*ọ*, tên)*

 Người bán hàng *(Ký,* đ*óng d*ấ*u, ghi rõ h*ọ*, tên)*

*L*ư*u ý: C*ầ*n ki*ể*m tra,* đố*i chi*ế*u khi l*ậ*p, giao, nh*ậ*n hoá* đơ*n.* 

#### **Bài 24: So**ạ**n th**ả**o m**ẫ**u v**ă**n b**ả**n sau.**

#### **C**Ộ**NG HOÀ XÃ H**Ộ**I CH**Ủ **NGH**Ĩ**A VI**Ệ**T NAM**  Độ**c l**ậ**p - T**ự **do - H**ạ**nh phúc**

**M**ẫ**u: TB02/AC**  *(Ban hành kèm theo Thông t*ư *s*ố *153/2010/TT-BTC c*ủ*a B*ộ *Tài chính)*

## **THÔNG BÁO PHÁT HÀNH HOÁ** ĐƠ**N**

*(Dành cho C*ụ*c thu*ế*)* 

- **1. C**ụ**c thu**ế**:** ..................................................................................................................................
- **2.** Đị**a ch**ỉ **tr**ụ **s**ở**:** ...........................................................................................................................
- **3. S**ố đ**i**ệ**n tho**ạ**i:** ............................................................................................................................

**4. Các lo**ạ**i hoá** đơ**n** đượ**c phát hành:**

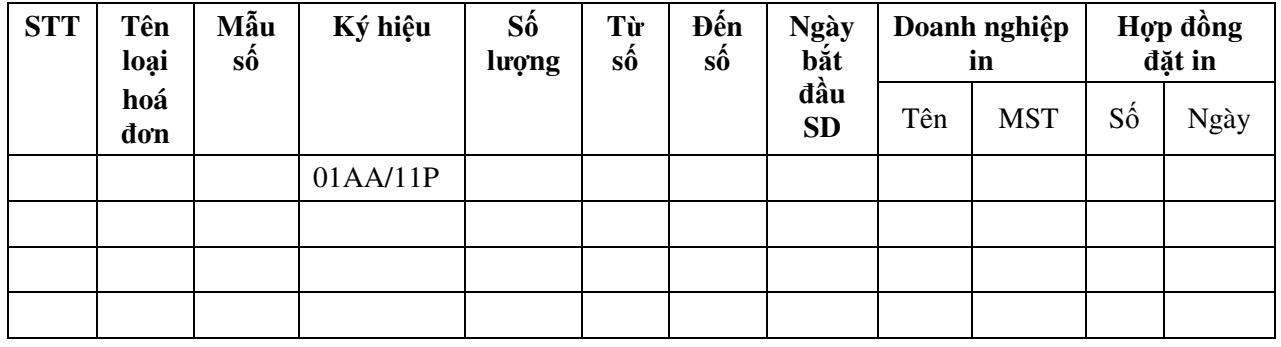

*N*ơ*i nh*ậ*n:*

*- Các doanh nghi*ệ*p;* 

*- L*ư*u VT; TCHC.*

*……*... *, ngày………tháng………n*ă*m………*  **C**Ụ**C TR**ƯỞ**NG**  *(Ký,* đ*óng d*ấ*u, ghi rõ h*ọ *tên)* 

#### **Bài 25: So**ạ**n th**ả**o m**ẫ**u v**ă**n b**ả**n sau.**

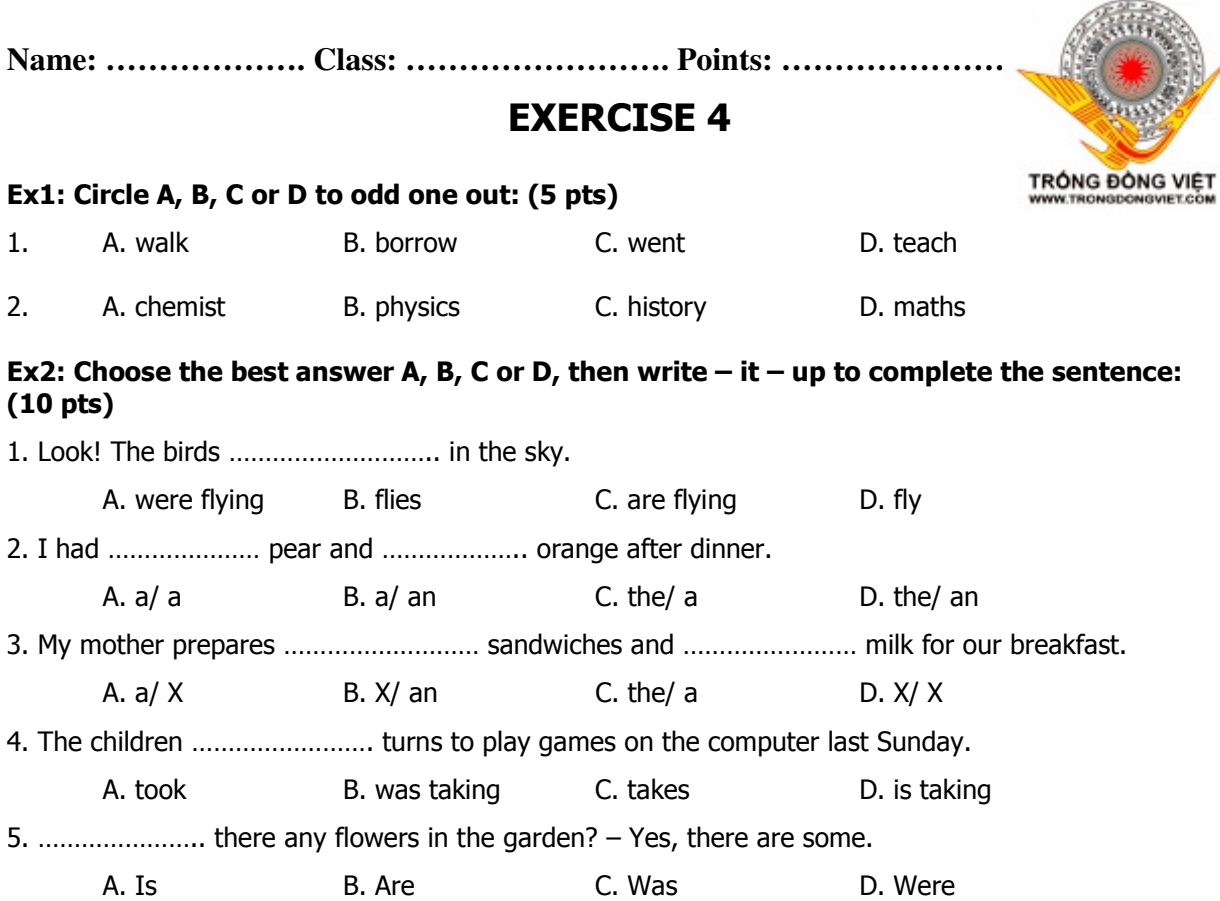

#### Ex3: Match the questions in column A with the right answers in column B: (10 pts)

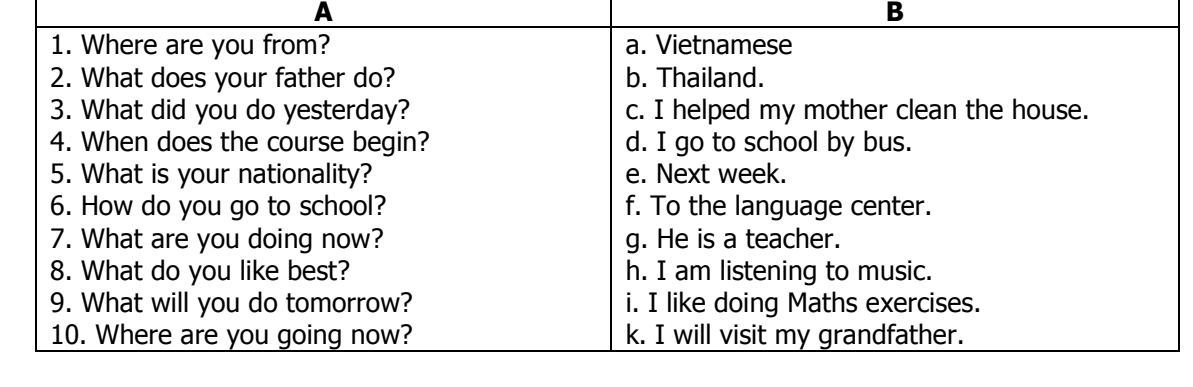

#### 1. ………………… 2. ………………… 3. ………………… 4. ………………… 5. …………………… 6. ………………… 7. ………………… 8. ………………… 9. ………………… 10. ………………….

#### Ex4. Put in the following forms of be (am, are, is) into the gaps.

#### Do not use short/contracted forms.

1) My mother  $\boxed{\phantom{1}}$  in the kitchen.

2) The pupils  $\boxed{\phantom{a}}$  not at school today.

3) Maria's grandmother  $\vert$  from Brazil.

4) I  $\Box$  a football fan.

5) It  $\vert$  Sunday today.

## **Ch**ươ**ng 4:** Đồ **h**ọ**a, ký t**ự đặ**c bi**ệ**t**

#### **Bài 26: Bài t**ậ**p th**ự**c hành s**ử **d**ụ**ng WordArt và ClipArt**

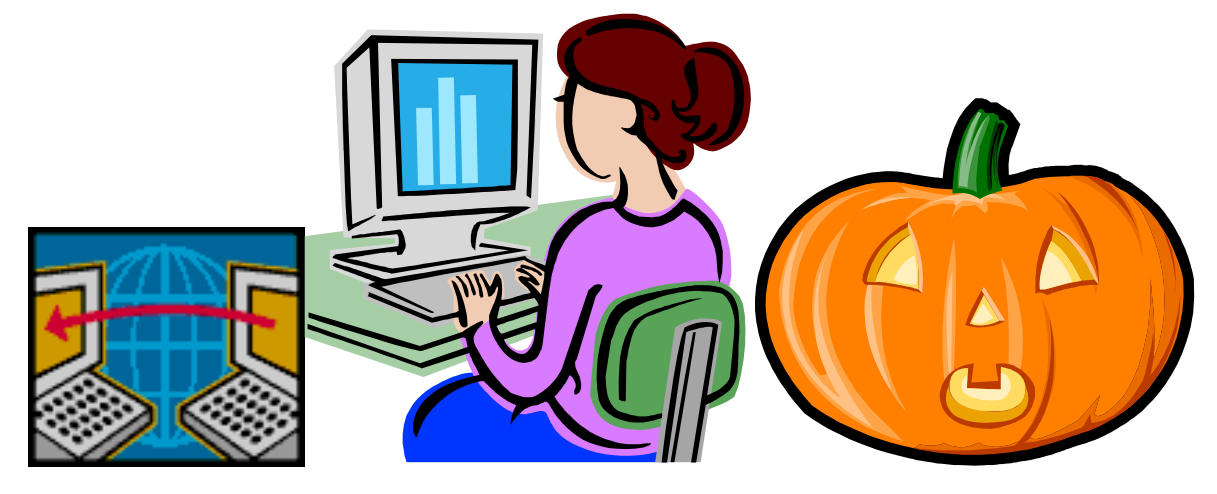

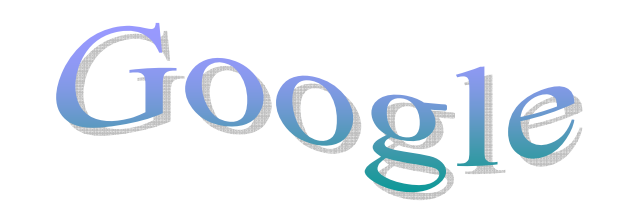

# Tháng giêng là tháng ăn chov

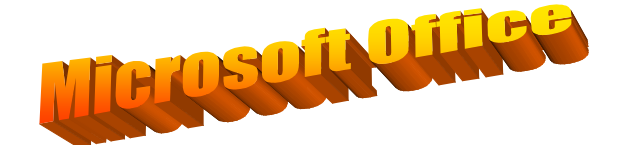

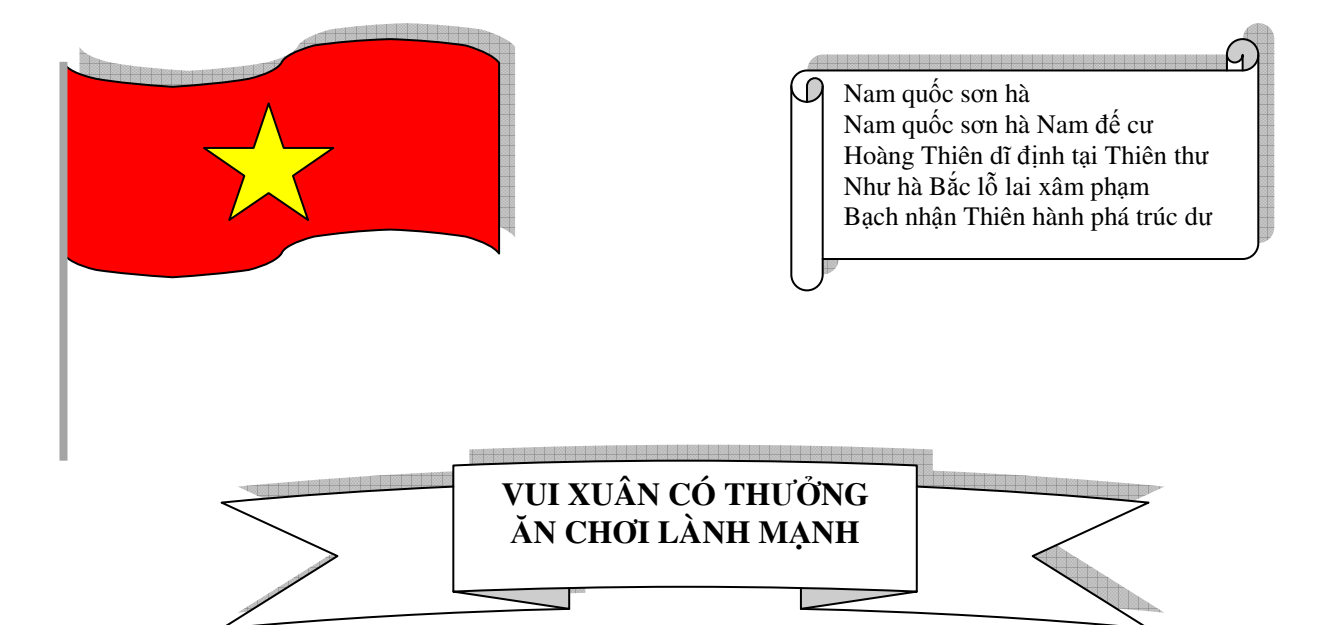

#### **Bài 27: Thi**ế**t k**ế **bài h**ướ**ng d**ẫ**n các thành ph**ầ**n chính c**ủ**a MS Word nh**ư **sau:**

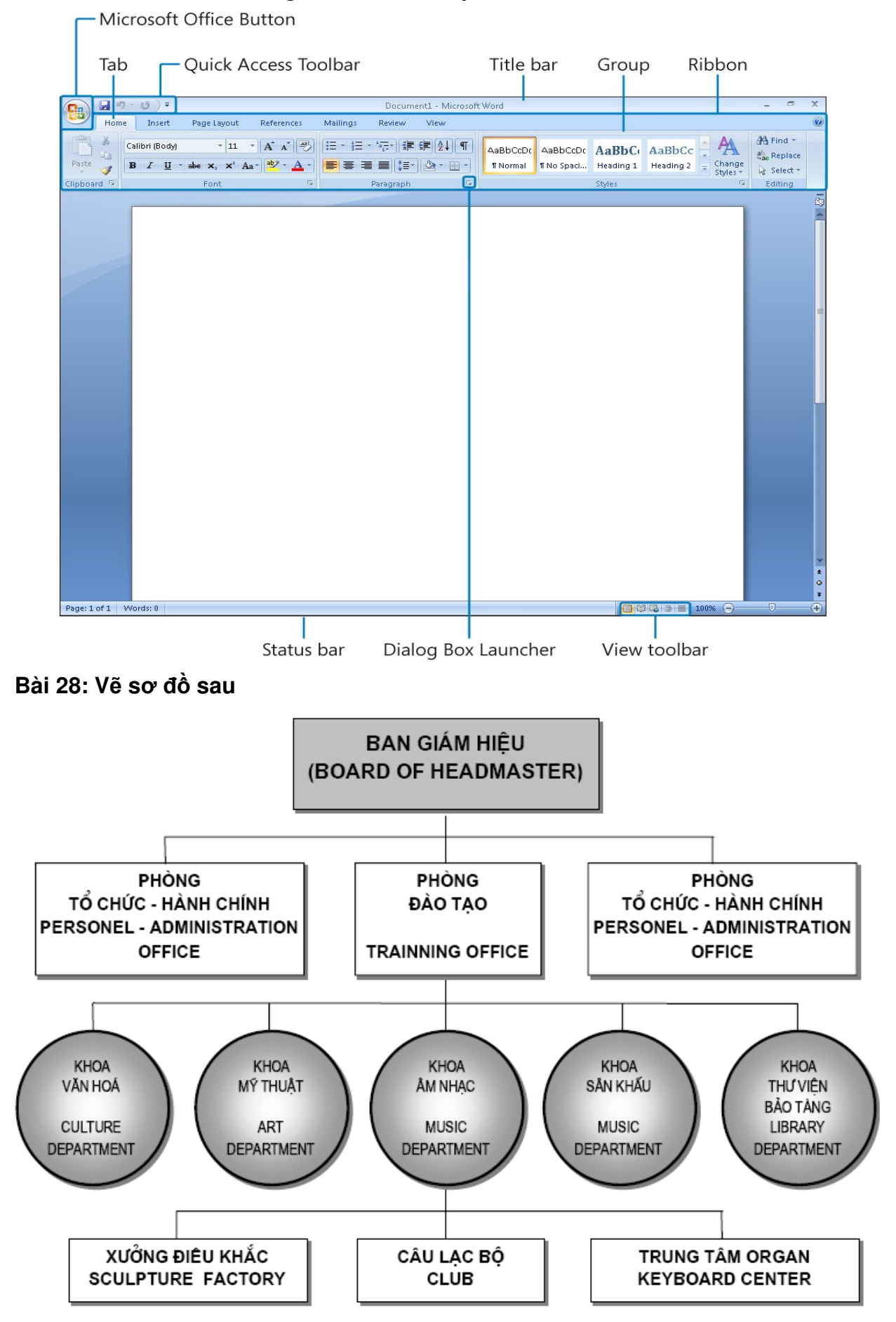

#### **Bài 29: V**ẽ **các hình sau**

 $f<sub>2</sub>$ 

## **ADVERTISEMENT**

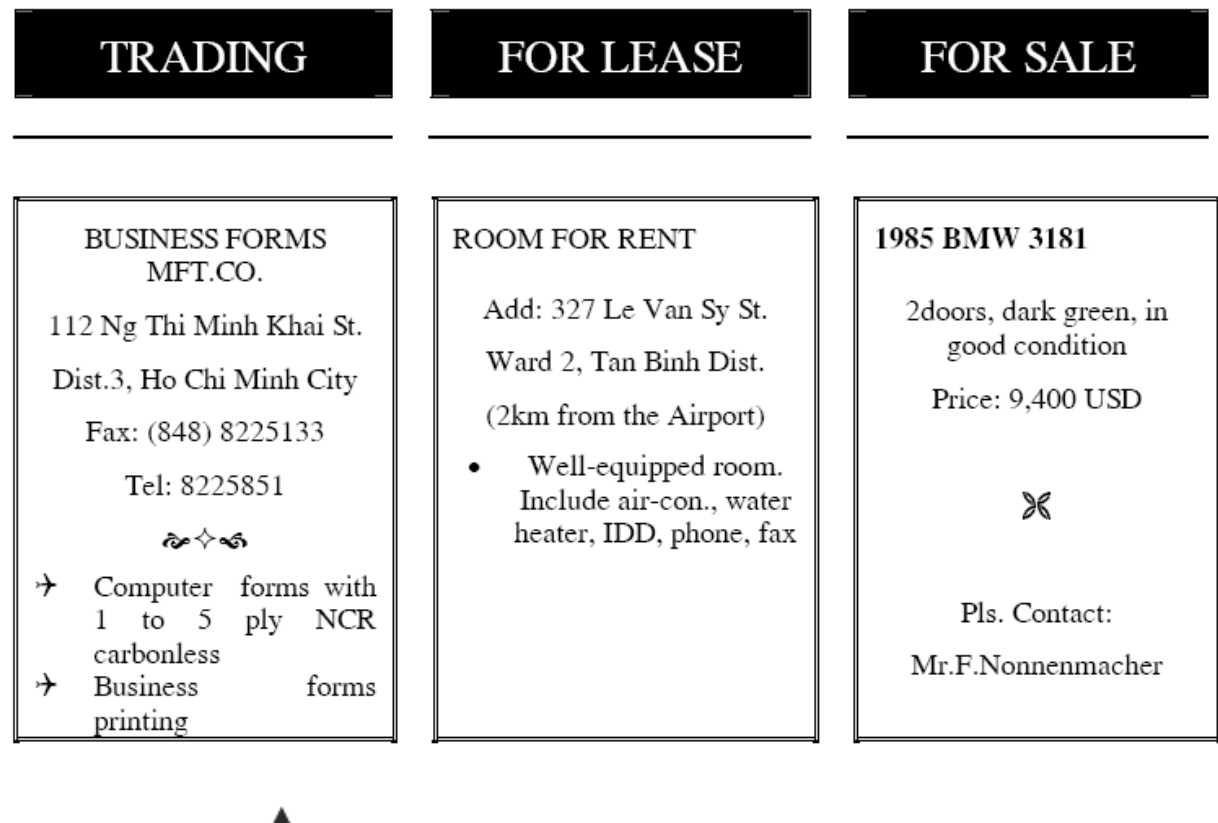

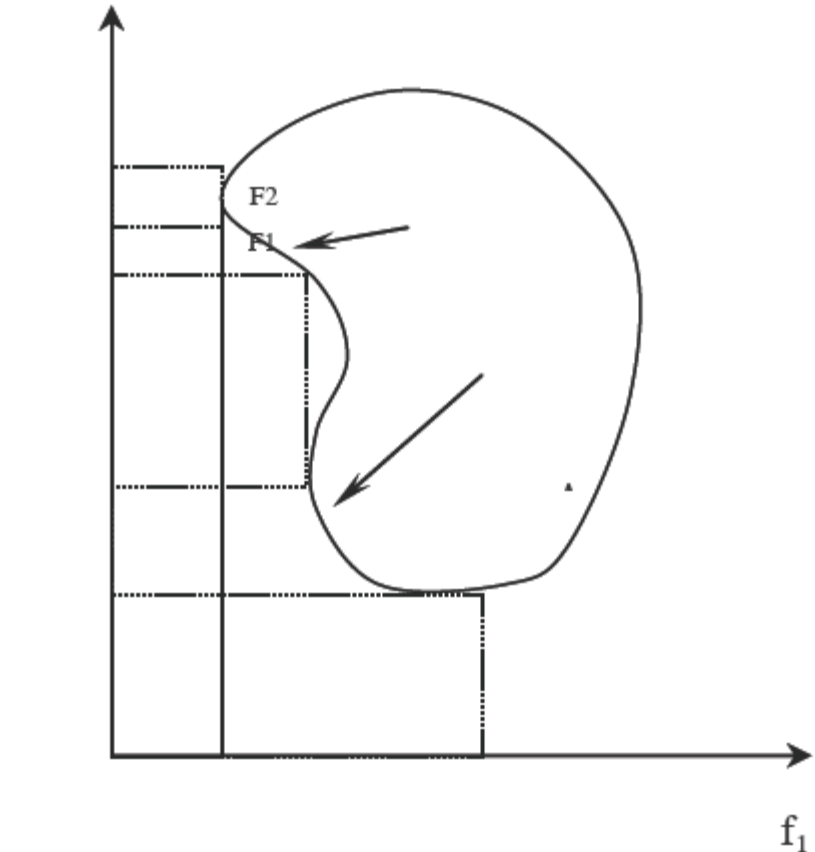

#### **Bài 30: V**ẽ **các s**ơ đồ **sau**

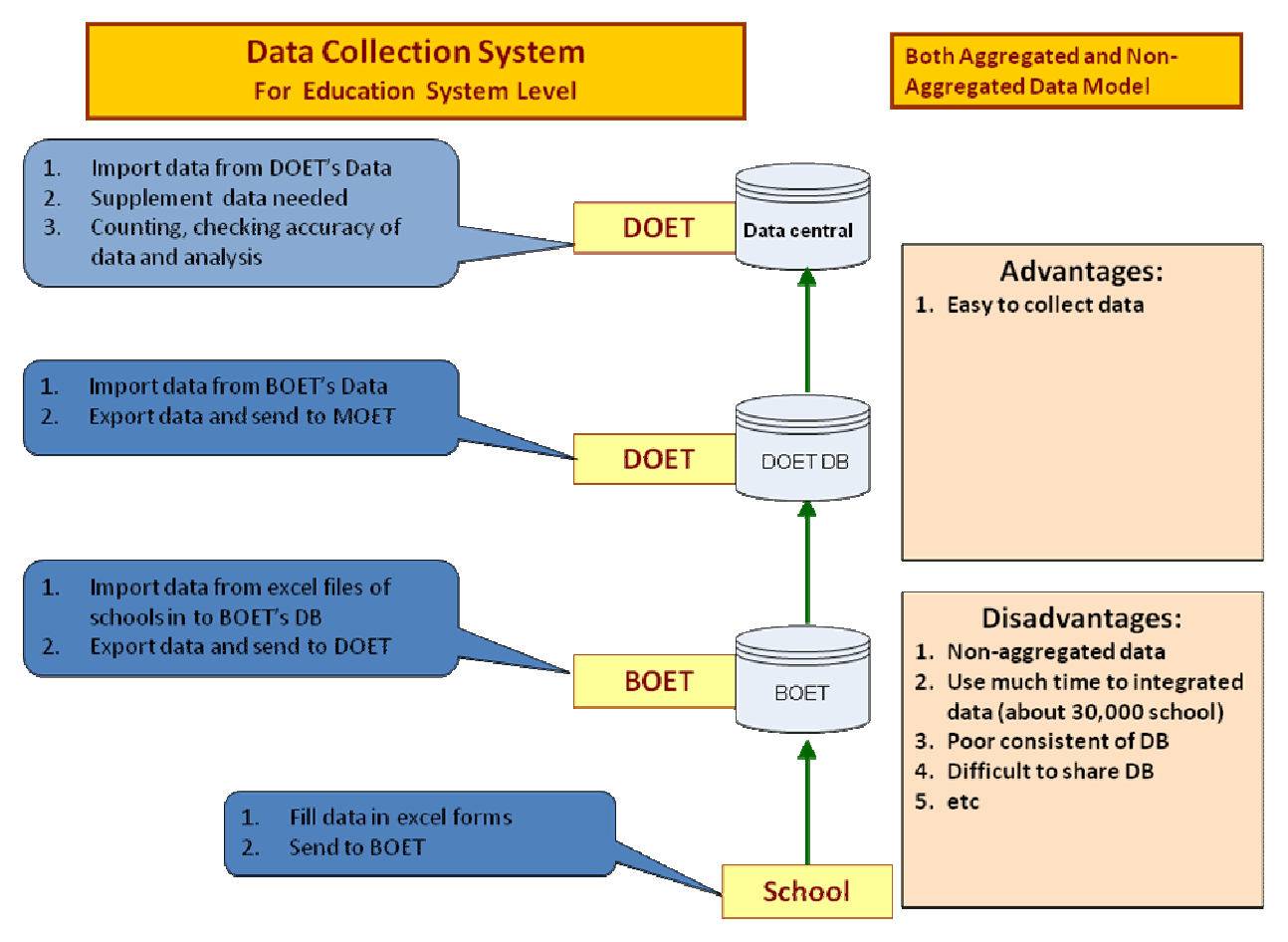

## **Ch**ươ**ng 5: Hoàn t**ấ**t tài li**ệ**u**

#### **Bài 31: Dùng ch**ứ**c n**ă**ng Header and Footer và Page numbers** để đị**nh d**ạ**ng cho v**ă**n b**ả**n nh**ư **hình sau:**

Header: Bài tập thực hành Microsoft Word 2003 Đánh số trang: Trang số/ Tổng số Nội dung: không bắt buộc phải như hình minh họa

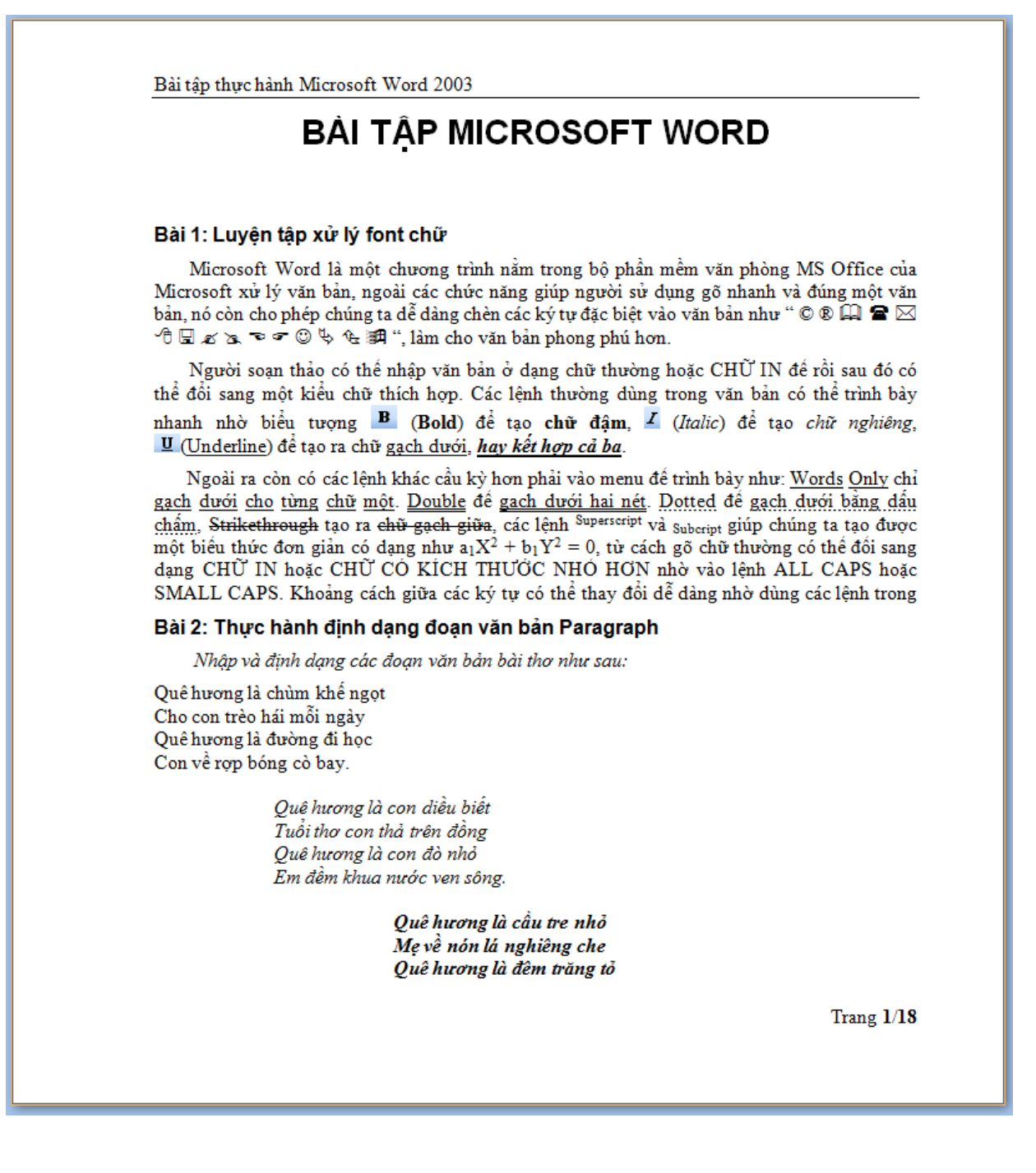

#### **Bài 32: T**ạ**o m**ụ**c l**ụ**c t**ự độ**ng**

Tạo mục lục tự động cho các bài tập về Style tại Chương 2.

## **Ch**ươ**ng 6: Tr**ộ**n v**ă**n b**ả**n (Mail Merge)**

#### **Bài 33: Dùng ch**ứ**c n**ă**ng tr**ộ**n v**ă**n b**ả**n** để **in gi**ấ**y báo nh**ậ**p h**ọ**c cho sinh viên**

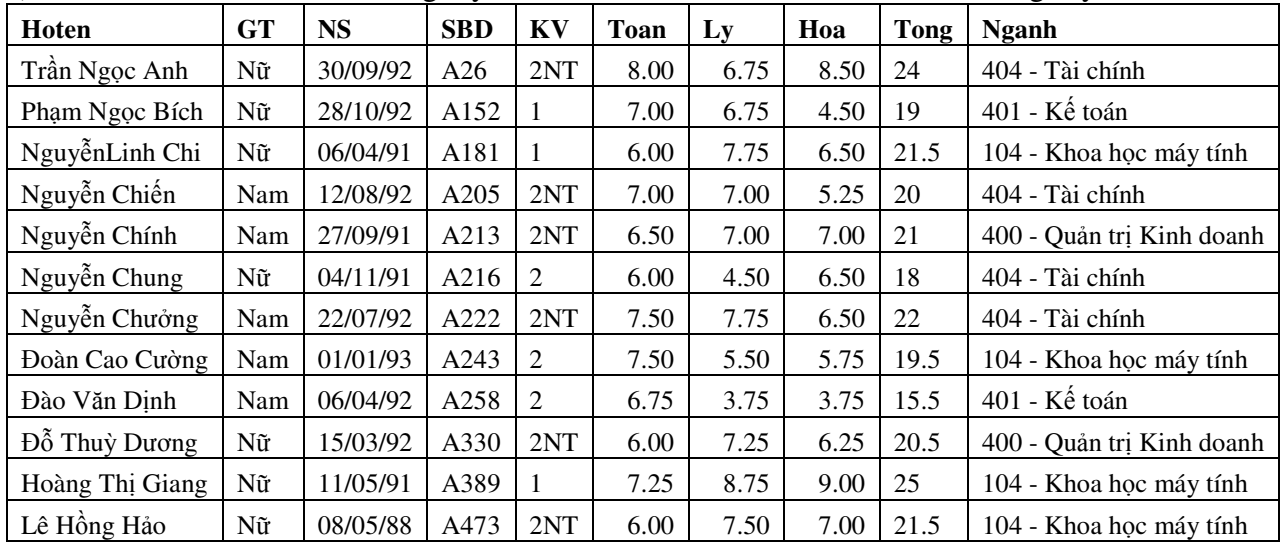

a) Soạn danh sách sinh viên trúng tuyển như sau và lưu vào file có tên "DSTrungTuyen"

b) Soạn mẫu như sau và thực hiện trộn Giấy báo nhập học tự động cho các học sinh trên.

BỘ GIÁO DỤC VÀ ĐÀO TAO GAO CỐNG HOÀ XÃ HỘI CHỦ NGHĨA VIỆT NAM **TR**ƯỜ**NG** ĐẠ**I H**Ọ**C XU**Ấ**T S**Ắ**C** Độ**c l**ậ**p - T**ự **do - H**ạ**nh phúc**

*Hà N*ộ*i, ngày 10 tháng 8 n*ă*m 2011* 

#### **GI**Ấ**Y BÁO NH**Ậ**P H**Ọ**C TR**ƯỜ**NG** ĐẠ**I H**Ọ**C XU**Ấ**T S**Ắ**C THÔNG BÁO**

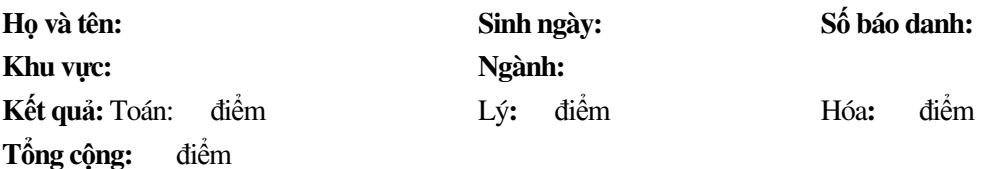

Đạt điểm trúng tuyển vào Trường. Mời anh/chị đến làm thủ tục nhập học theo lịch sau đây: Khi đến Trường, anh/chị cần mang theo 01 túi hồ sơ nhập học gồm:

- 1. Giấy báo nhập học này
- 2. Thẻ dự thi đại học
- 3. Hồ sơ trúng tuyển theo mẫu của Bộ Giáo dục và Đào tạo
- 4. Giấy chứng nhận tốt nghiệp tạm thời
- 5. Bản sao công chứng học bạ THPT
- 6. Tất cả sinh viên đều phải đóng học phí
	- a. Học phí cả năm 1.500.000 đ
	- b. Tiền khám sức khoẻ nhập học:  $40.000 \frac{d}{\text{th}}$  sinh.
	- c. Phí phát hành thẻ sinh viên: 25.000 đ/ thí sinh.

*Ghi chú: Các gi*ấ*y t*ờ ở *m*ụ*c 4, 5, 6 Nhà tr*ườ*ng ki*ể*m tra b*ả*n chính và ch*ỉ *thu b*ả*n sao công ch*ứ*ng***.** 

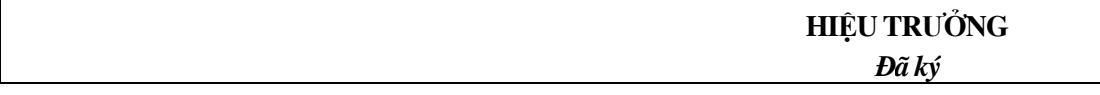

#### **Bài 34: Dùng ch**ứ**c n**ă**ng tr**ộ**n v**ă**n b**ả**n** để **in gi**ấ**y quy**ế**t** đị**nh l**ươ**ng**

a) Soạn danh sách cán bộ được nâng lương và lưu vào file có tên "DSNangLuong"

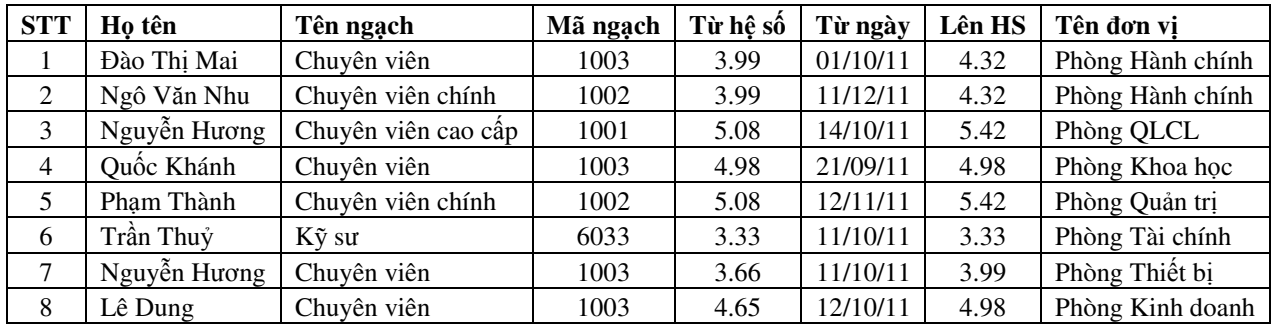

b) Soạn mẫu như sau và thực hiện trộn QĐ nâng lương tự động cho các cán bộ trên.

#### **B**Ộ **GIÁO D**Ụ**C VÀ** Đ**ÀO T**Ạ**O TR**ƯỜ**NG** Đ**H XU**Ấ**T S**Ắ**C**

#### **C**Ộ**NG HÒA XÃ H**Ộ**I CH**Ủ **NGH**Ĩ**A VI**Ệ**T NAM**  Độ**c l**ậ**p - T**ự **do - H**ạ**nh phúc**

Số : 1234/TCCB-QĐNL *Hà N*ộ*i, ngày 31 tháng 12 n*ă*m 2011* 

#### **QUY**Ế**T** ĐỊ**NH C**Ủ**A HI**Ệ**U TR**ƯỞ**NG**

V/v nâng bậc lương cho cán bộ năm 2011

#### **HI**Ệ**U TR**ƯỞ**NG**

- Căn cứ Nghị định số 25/CP ngày 23/05/1993 của Chính phủ ban hành tạm thời chế độ tiền lương của Công chức, viên chức hành chính, sự nghiệp;
- Căn Thông tư số 04/1999/TT-TCCP ngày 20/03/1999 của Ban Tổ chức Cán bộ Chính phủ, hướng dẫn thực hiện Nghị định số 95/1998/NĐ-CP của Chính phủ về tuyển dụng, sử dụng và quản lý công chức;
- Theo đề nghị của Ông/Bà Trưởng phòng TCCB.

#### **QUY**Ế**T** ĐỊ**NH**

Đ**i**ề**u 1**: Nâng bậc lương cho Ông (Bà):

Đơn vị :

Ngạch : Mã số:

Từ hệ số :

Lên hệ số: kể từ ngày

Đ**i**ề**u 2**: Ông (Bà) có tên ở điều 1 chịu trách nhiệm thi hành quyết định này.

 **HI**Ệ**U TR**ƯỞ**NG** 

*N*ơ*i nh*ậ*n:*  - Như điều 2. - Lưu VT, TCCB

#### **Bài 35: Dùng ch**ứ**c n**ă**ng tr**ộ**n v**ă**n b**ả**n** để **in gi**ấ**y m**ờ**i**

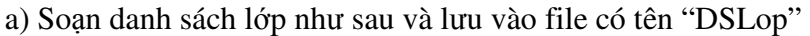

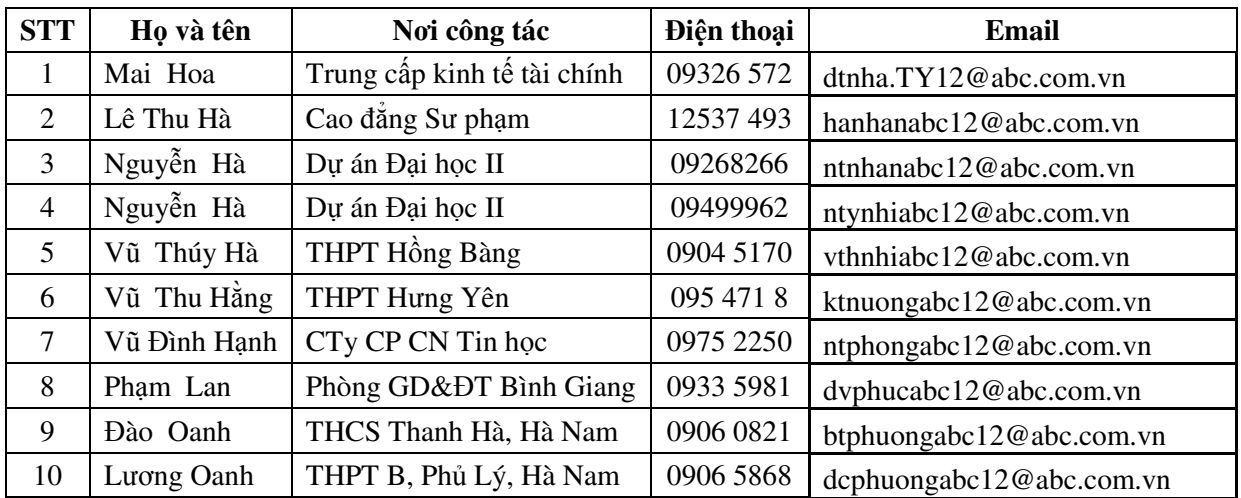

b) Soạn mẫu như sau và thực hiện trộn Giấy báo nhập học tự động cho các học sinh trên.

BỘ GIÁO DỤC VÀ ĐÀO TAO CỘNG HOÀ XÃ HỘI CHỦ NGHĨA VIỆT NAM **TR**ƯỜ**NG** ĐẠ**I H**Ọ**C XU**Ấ**T S**Ắ**C** Độ**c l**ậ**p - T**ự **do - H**ạ**nh phúc**

*Hà N*ộ*i, ngày 10 tháng 8 n*ă*m 2011* 

#### **GI**Ấ**Y M**Ờ**I**

#### Kính gửi : Ông/Bà ....

Ông/Bà: .... Số điện thoại: ... Email: ....

Nơi công tác: .....

Thừa lệnh Hiệu trưởng Trường Đại học Xuất Sắc

Kính mời Ông/bà … đến dự họp về vấn đề việc chuẩn bị tổ chức 1000 năm thành lập trường.

Thời gian : 26/03/2050

Địa điểm : Hội trường

Đề nghị ông/bà .... có mặt đầy đủ, đúng giờ và nhớ đóng góp cho nhà trường.

- Lưu VTHC.

#### *N*ơ*i nh*ậ*n***: TL.HI**Ệ**U TR**ƯỞ**NG**  - Như trên; **TRƯỞNG PHÒNG TỔNG HƠP**

(Ký tên, đóng dấu)

## **M**ộ**t s**ố **m**ẹ**o v**ặ**t trong MS Word**

Khi đang thao tác Word ban thường gặp nhiều lỗi về font, mất nhiều thời gian để copy tài liệu từ trên mạng về, lộ thông tin lưu trong file, định dạng "nhảy lung tung"... Dưới đây là những tình huống thường gặp khi dùng Word mà người sử dụng nên tham khảo (Chi tiết xem tài liệu Mẹo vặt trong MS Word hoặc người sử dụng tự tìm kiếm trên internet)

- 1. Vẽ một đường thẳng
- 2. Máy tính có sẵn trong Word
- 3. Status Bar có gì cho bạn? Đánh chữ mà cứ mất dần các chữ bên phải thì tại làm sao
- 4. Tuỳ biến AutoText
- 5. Truy cập nhanh đến các văn bản thường sử dụng
- 6. Muốn mở văn bản được sử dụng lần cuối cùng thì làm sao cho nhanh
- 7. Sử dụng lệnh Paste Special
- 8. Sắp xếp lại các đoạn nhanh chóng
- 9. Xoá thông tin cá nhân
- 10. Định dạng nhanh chóng- Biểu tượng cái chổi sơn thì dùng làm sao?
- 11. Thêm nhiều lựa chọn hơn
- 12. Xuống dòng không tạo chỉ mục
- 13. Các Smart Tags
- 14. Tắt máy tính sau mấy phút là tuỳ ở bạn. Vậy làm thế nào?
- 15. Đổi chữ thường thành chữ hoa và ngược lại
- 16. Muốn mở nhiều file cùng một thao tác
- 17. Quay trở lại điểm xử lý cuối cùng
- 18. Chuyển trang nhanh trong word
- 19. Chức năng zoom in/out với chuột có chức năng lật trang
- 20. Chữa lỗi cách trong word.
- 21. Copy văn bản và ảnh nhanh từ mạng vào word.
- 22. Bảo mật thông tin trong Word.
- 23. Format chữ trong AutoCorrect
- 24. Phím tắt để gạch chân
- 25. Format toàn văn bản
- 26. Tạo lập template yêu thích
- 27. Phím Tắt trong MICROSOFT WORD
- 28. Hướng dẫn chuyển đổi font chữ

# **ÔN T**Ậ**P**

#### **Ph**ầ**n 1: Làm quen v**ớ**i MS Word**

- 1. Thanh công cụ và hệ thống menu; Các thao tác với tệp
- 2. Cách hiển thị, di chuyển tài liệu

#### **Ph**ầ**n 2: So**ạ**n th**ả**o và trình bày thông tin**

- 3. Soạn thảo văn bản, tìm kiếm, thay thế
- 4. Bullets, Numbering, Multilevel List, Style
- 5. Cách sử dụng Tab; Track Changes và Comments

#### **Ph**ầ**n 3: Trình bày thông tin trong c**ộ**t và b**ả**ng**

- 6. Chia cột dữ liệu
- 7. Sử dụng Tab để trình bày dữ liệu dạng bảng đơn giản
- 8. Bảng: tạo, chỉnh sửa, định dạng, sắp xếp

#### **Ph**ầ**n 4:** Đồ **h**ọ**a và ký t**ự đặ**c bi**ệ**t**

- 9. Biết cách chèn, sửa ảnh, chữ nghệ thuật
- 10. Vẽ sơ đồ; Chèn ký tự đặc biệt

#### **Ph**ầ**n 5: Hoàn t**ấ**t tài li**ệ**u**

11. Biết cách cách thiết lập Header, Footer; Tạo mục lục tự động

#### **Ph**ầ**n 6: Mail Merge**

12. Các bước và cách thực hiện trộn văn bản